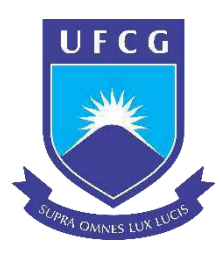

Universidade Federal de Campina Grande Centro de Engenharia Elétrica e Informática Curso de Graduação em Engenharia Elétrica

# **Desenvolvimento de Nova Versão da Planilha para Estudos de Distribuição da Energia Elétrica**

Laysa Lúcia de Souza

Campina Grande, Paraíba Outubro/2017

### Laysa Lúcia de Souza

## **Desenvolvimento de Nova Versão da Planilha para Estudos de Distribuição da Energia Elétrica**

 *Trabalho de Conclusão de Curso submetido à Coordenação do Curso de Graduação em Engenharia Elétrica da Universidade Federal de Campina Grande como parte dos requisitos necessários para a obtenção do grau de Bacharel em Ciências no Domínio da Engenharia Elétrica.* 

### Orientadora: Professora Núbia Silva Dantas Brito, D. Sc.

Campina Grande, Paraíba Outubro/2017

### Laysa Lúcia de Souza

## **Desenvolvimento de Nova Versão da Planilha para Estudos de Distribuição da Energia Elétrica**

 *Trabalho de Conclusão de Curso submetido à Coordenação do Curso de Graduação em Engenharia Elétrica da Universidade Federal de Campina Grande como parte dos requisitos necessários para a obtenção do grau de Bacharel em Ciências no Domínio da Engenharia Elétrica.* 

Aprovado em  $\qquad /$  /

Damásio Fernades Júnior, D. Sc. Professor Avaliador UFCG

Núbia Silva Dantas Brito, D. Sc. Orientadora UFCG

> Campina Grande, Paraíba Outubro/2017

*Dedico este trabalho aos meus pais e às minhas irmãs, que nunca perderam a fé em mim, mesmo quando eu havia perdido.* 

# **Agradecimentos**

Agradeço ao Grande Arquiteto do Universo, em primeiro lugar, pela minha vida e pelos dons da perseverança e da resiliência, que me permitiram concluir este trabalho.

Agradeço à minha mãe, Maria Lúcia, e ao meu pai, José Luiz, por terem se esforçado tanto para me proporcionar uma boa educação, sempre me estimulando com força e coragem, as quais foram essenciais para superação de todas as adversidades ao longo desta caminhada. Às minhas irmãs e minha sobrinha, que com todo carinho e apoio, sempre me incentivaram para eu chegar a esta etapa da minha vida.

Não posso esquecer de agradecer também à minha orientadora, Professora Núbia, pela orientação, pela confiança em mim depositada, pela paciência durante esses meses de estudo e por servir de inspiração sempre que me imagino como engenheira.

Aos meus co-orientadores Ericson, Caio e Huilman, por toda a disposição em me ajudar a qualquer momento que eu precisasse.

Aos meus colegas de curso, especialmente os meus colegas do Laboratório de Sistemas de Potência, que estiveram comigo nessa mesma jornada em busca do tão sonhado diploma em Engenharia Elétrica.

À minha amiga Melyna, com quem compartilhei várias noites insones e que não me deixou desistir, sempre estimulando a continuar, meu sincero "obrigada". Não esquecerei das vezes em que, entre breves cochilos, acordávamos uma à outra para estudar.

A Murilo, que mesmo não estando próximo a mim nessa reta final, faz parte de tudo que eu vivi durante a graduação e contribuiu na formação de quem sou hoje.

A Adriano, que esteve comigo durante todos esses dias, que me ouviu reclamando sempre da imensa quantidade de tarefas a realizar, mas mesmo assim, sempre encontrava uma forma de me fazer rir e esquecer os problemas.

Enfim, agradeço a todos que de alguma forma, passaram pela minha vida e contribuíram para a construção de quem sou hoje e de quem serei no futuro.

*"Ora,o último inimigo que há de ser aniquilado é a morte"*

*1 Coríntios 15:26*

## **Resumo**

O desenvolvimento de uma nova versão de uma planilha eletrônica foi o foco deste Trabalho de Conclusão de Concurso. A planilha atualmente denominada de "Planilha para Estudos de Distribuição" vem sendo concebida para servir como ferramenta de apoio ao ensino da disciplina Distribuição de Energia Elétrica que integra o currículo do Curso de Graduação em Engenharia Elétrica da Universidade Federal de Campina Grande. A primeira versão da planilha computava apenas quedas de tensão e perdas de potência por trecho do circuito de um alimentador de distribuição radial típico. Na nova versão apresentada neste trabalho, adicionaram-se duas novas funcionalidades que foram o cálculo de fluxo de potência e do perfil de tensão do alimentador, além da correção de alguns *bugs* observados na primeira versão.

**Palavras-chave:** EXCEL®, VBA, Planilha, Queda de Tensão, MSP, Perdas.

# **Abstract**

The development of a new version of a spreadsheet was the focus of this Completion of Course Work. The spreadsheet currently named "Distribution Studies Worksheet" has been conceived to serve as a support tool in the teaching of the Electrical Power Distribution course that integrates the curriculum of the Electrical Engineering Undergraduate Program of the Federal University of Campina Grande. The first version of the spreadsheet computed only voltage drops and power losses per circuit stretch of a typical radial distribution feeder. In the new version presented in this work, two new features were added, which were the power flow calculation and the feeder voltage profile, as well as the correction of some bugs observed in the first version.

**Keywords:** EXCEL®, VBA, Worksheet, Voltage drop, MSP, Losses.

# **Lista de Figuras**

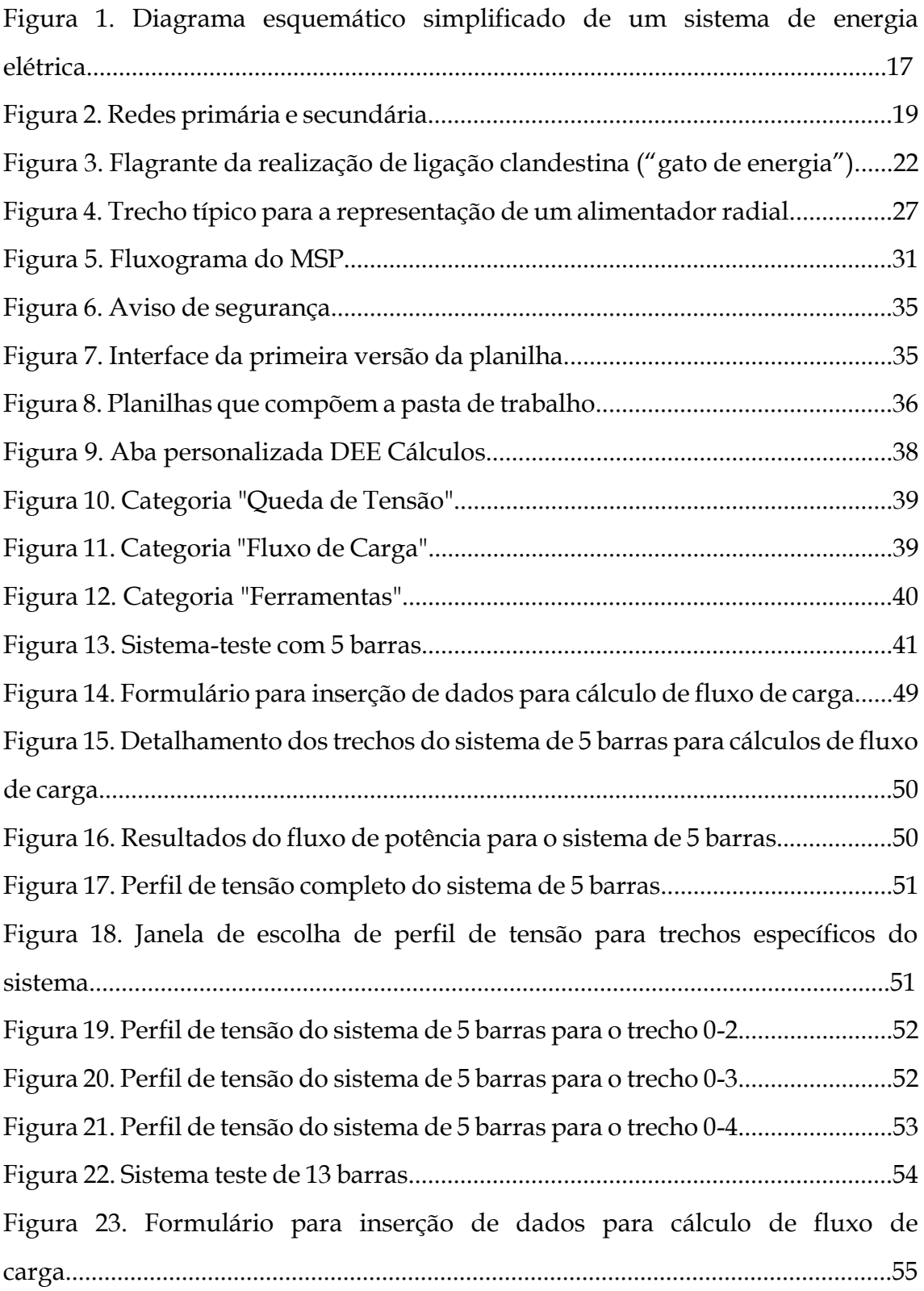

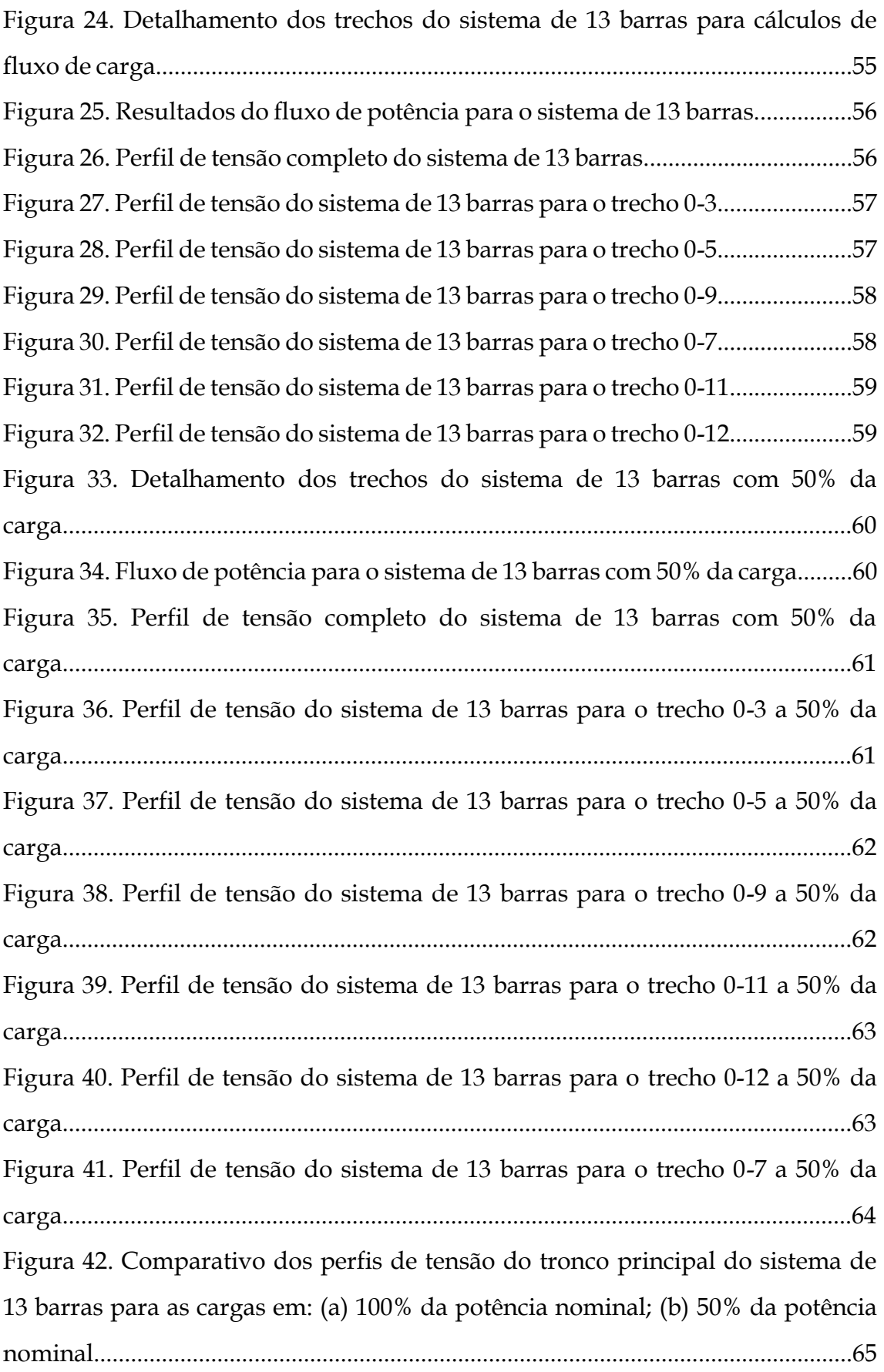

# **Lista de Tabelas**

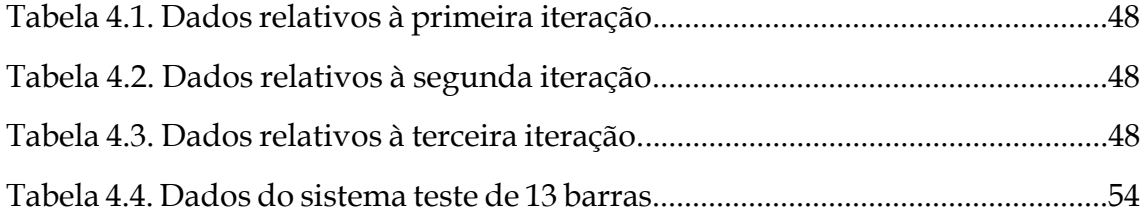

# **Lista de Abreviaturas e Siglas**

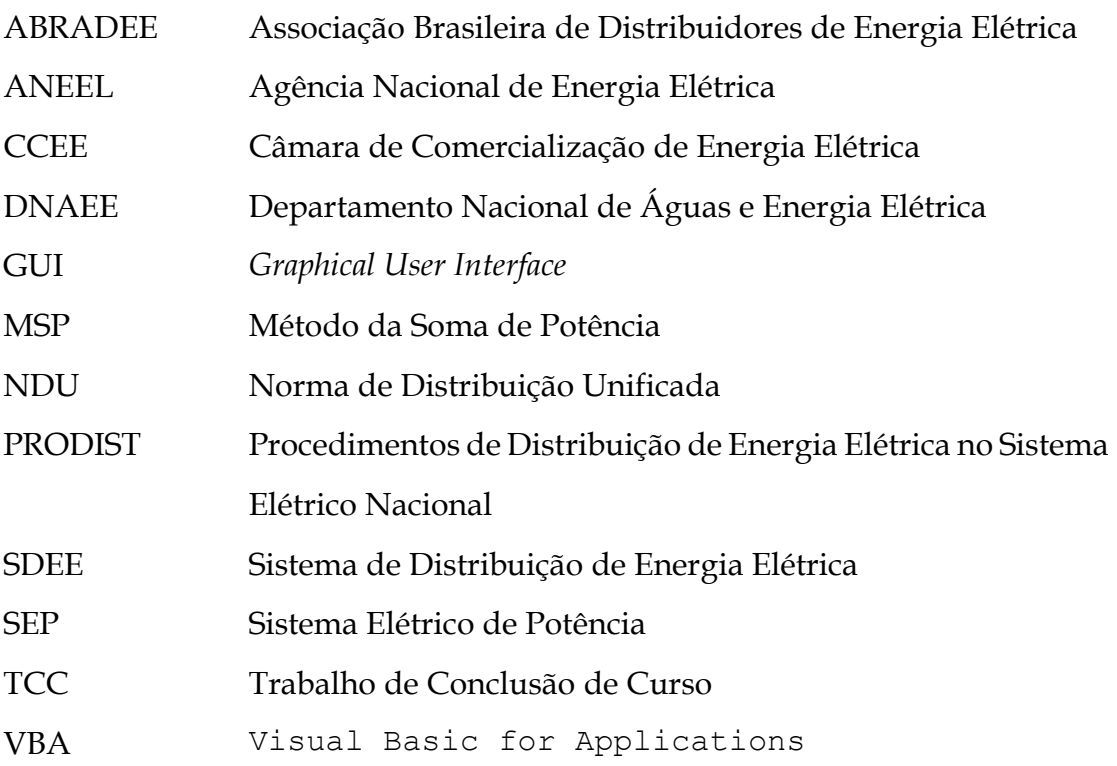

# Sumário

<span id="page-13-10"></span><span id="page-13-9"></span><span id="page-13-8"></span><span id="page-13-7"></span><span id="page-13-6"></span><span id="page-13-5"></span><span id="page-13-4"></span><span id="page-13-3"></span><span id="page-13-2"></span><span id="page-13-1"></span><span id="page-13-0"></span>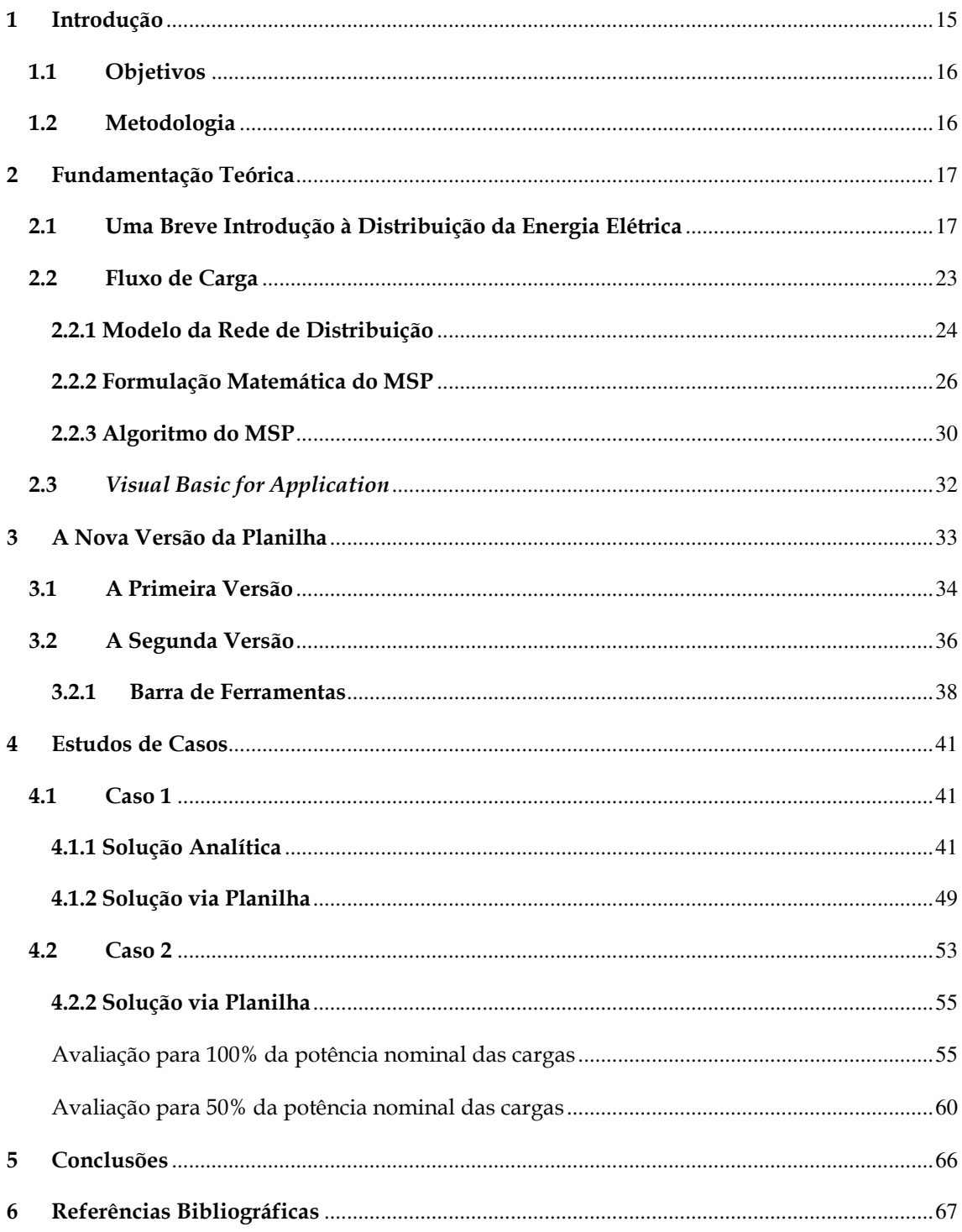

## **1 Introdução**

A conexão, o atendimento e a entrega efetiva de energia elétrica ao consumidor são de responsabilidade das empresas distribuidoras de energia elétrica, as quais são reguladas pela Agência Nacional de Energia Elétrica (ANEEL), que edita Resoluções, Portarias e outras Normas para o setor de Distribuição de Energia Elétrica. Para que esse setor opere adequadamente, vários estudos são requeridos, dentre os quais destacam-se como primordiais os de cálculo de queda de tensão, de perdas e de fluxo de carga (SOUZA, 1997; PRODIST, 2017).

Nesse contexto, SANTOS (2013) desenvolveu a primeira versão de uma planilha eletrônica que vem sendo usada como ferramenta de apoio no ensino da disciplina Distribuição de Energia Elétrica que integra a estrutura curricular do Curso de Graduação em Engenharia Elétrica da Universidade Federal de Campina Grande (UFCG). Na sua primeira versão, a planilha calcula as quedas de tensão e as perdas de potência por trecho do circuito de um alimentador de distribuição radial, requerendo informações mínimas do usuário. A planilha foi desenvolvida em linguagem Visual Basic for Applications (VBA), que é uma linguagem de programação proprietária, desenvolvida e mantida pela Microsoft.

O uso da planilha ao longo dos semestres evidenciou o seu grande potencial como ferramenta didática, entretanto, alguns problemas foram constatados, os quais precisavam serem corrigidos. Além disso, era necessário a inclusão de outras funcionalidades, como por exemplo, o gráfico do perfil de tensão do alimentador e o cálculo de fluxo de carga. Este Trabalho de Conclusão de Conclusão (TCC) teve como objetivo atender tais demandas. A descrição detalhada de todo o processo é apresentada neste relatório.

### **1.1 Objetivos**

Apresentar o desenvolvimento da nova versão da Planilha Para Estudos de Distribuição visando a correção de pequenas falhas, a inclusão do gráfico de perfil de tensão e cálculos de fluxo de carga.

### **1.2 Metodologia**

Para o desenvolvimento do TCC foi utilizado com recurso didático o *software* EXCEL®, em particular, a linguagem de programação Visual Basic for Applications (VBA). A execução do TCC foi feita conforme as etapas a seguir.

- 1. Estudo minucioso da primeira versão da planilha para identificação e correção de *bugs*;
- 2. Estudo da linguagem VBA.
- 3. Estudo e implementação do Método da Soma de Potência (MSP) na planilha;
- 4. Implementação do gráfico de perfil de tensão;
- 5. Estudos de Casos considerando dois sistemas-testes;
- 6. Validação da planilha por meio da comparação com a resolução analítica.

# **2 Fundamentação Teórica**

Apresenta-se a seguir os fundamentos teóricos requeridos para o desenvolvimento deste TCC.

# **2.1 Uma Breve Introdução à Distribuição da Energia Elétrica**

O sistema de distribuição de energia elétrica (SDEE) é a parte do sistema elétrico de potência (SEP) responsável pelo suprimento de energia elétrica aos usuários finais ou cargas. O SDEE se confunde com a própria topografia das cidades, ramificado ao longo de ruas e avenidas para conectar fisicamente o sistema de transmissão, ou mesmo unidades geradoras de médio e pequeno porte, aos consumidores finais da energia elétrica (Figura 1) (ABRADEE, 2017).

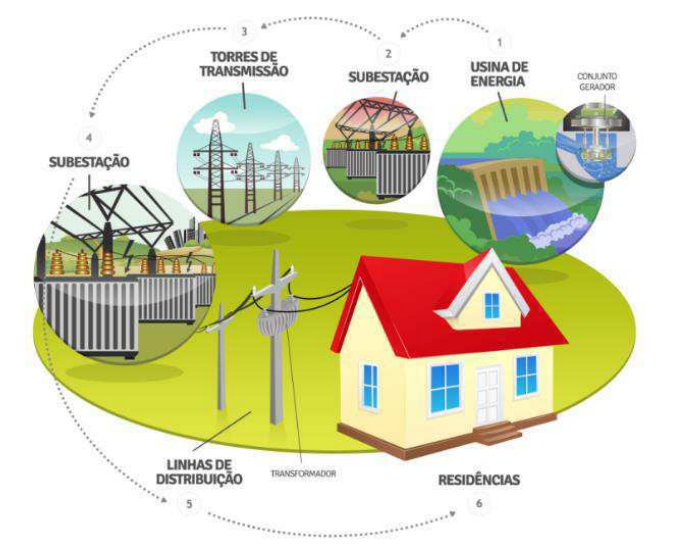

Figura 1. Diagrama esquemático de um sistema de energia elétrica.

Fonte: ENERGISA (2017).

A energia é transportada por meio de redes aéreas (o cabeamento é suportado por postes) ou subterrâneas (o cabeamento está no subsolo, inserido em eletrodutos) (ABRADEE, 2017). Um SDEE típico é composto pelos seguintes subsistemas:

- **Subtransmissão:** composta por linhas que alimentam as subestações de distribuição a partir de subestações de subtransmissão. Os níveis de tensão usuais são 69 kV e 138 kV.
- Redes primárias (linhas de média tensão ou circuito alimentador primário): compostas por três cabos condutores aéreos sustentados por cruzetas em postes de concreto, na posição horizontal (Figura 2). Operam com tensão entre 2,3 kV e 44 kV, sendo 13,8 kV a tensão usual no estado da Paraíba. As redes de distribuição primária compreendem os circuitos de média tensão que partem das subestações de distribuição com destino aos bairros nas cidades ou mesmo áreas rurais. Cada circuito originado em uma determinada subestação de distribuição é nomeado como um "alimentador" daquela subestação (BRAZ, 2017).
- Redes secundárias (ou linhas de baixa tensão): localizam-se nos mesmos postes de concreto, porém em uma altura inferior (Figura 2). As tensões podem variar de 110 V a 440 V. Corresponde a parte do sistema que entrega a energia aos consumidores finais de pequeno porte (residências e pequenos comércios/indústrias) por meio de ramais de ligação. Os supermercados, comércios e indústrias de médio porte adquirem energia elétrica diretamente das redes de média tensão, devendo transformá-la internamente para níveis de tensão menores, sob sua responsabilidade (ABRADEE, 2017).

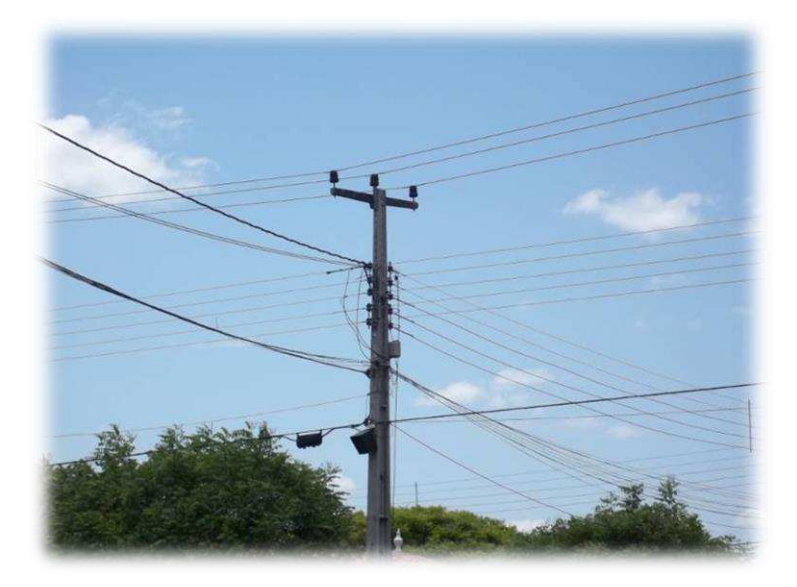

Figura 2. Redes primária e secundária.

Fonte: Desconhecida.

Os consumidores são classificados usualmente, em consumidores residenciais, comerciais, industriais, rurais e serviços públicos. As principais configurações das redes de distribuição são: radial, anel e reticulado. Os alimentadores primários podem ser: trifásicos a três ou quatro condutores, bifásicos a três condutores, monofásicos a dois condutores ou monofásicos a um condutor (SOUZA, 1997).

No Brasil, o SDEE é regulado mediante resoluções da ANEEL, através dos Procedimentos de Distribuição (PRODIST), que normatiza e estabelece as condições, responsabilidades e penalidades relativas à conexão, planejamento da expansão, operação e medição da energia elétrica. O PRODIST estabelece ainda, critérios e indicadores de qualidade para consumidores e produtores, distribuidores e agentes importadores e exportadores de energia (ABRADEE, 2017).

No contexto da distribuição de energia elétrica, os problemas cotidianos são:

- Cálculo de queda de tensão;
- Levantamento do perfil de tensão do alimentador (gráfico cartesiano da tensão em cada ponto do alimentador versus a distância do ponto em relação à subestação);

Cálculo de perdas elétricas.

Conforme SOUZA (1997), esses problemas são um só, isto é: um problema de fluxo de carga, diferindo apenas nos dados, na precisão e nos recursos computacionais requeridos.

Queda de tensão é definida como sendo a diferença de potencial entre dois pontos quaisquer de um circuito, em um dado instante de tempo e constitui um fenômeno intrínseco ao processo de transporte de energia elétrica, visto que a tensão vai sendo reduzida gradativamente ao longo do sistema. Para não comprometer o funcionamento dos equipamentos dos consumidores, os quais são projetados para operarem em determinada faixa ou nível de tensão, a ANEEL estabelece que a queda de tensão deve ser mantida dentro de certos limites.

Cada distribuidora tem critérios próprios para determinar os limites de queda de tensão. A NDU006 e NDU007 (Normas de Distribuição Unificada) especificam, respectivamente, os critérios para o projeto e a otimização de redes de distribuição de energia elétrica urbana e rural e baseiam-se na portaria 047/78 do DNAEE (Departamento Nacional de Águas e Energia Elétrica) que regulamenta este assunto.

Nas concessionárias ou escritórios de projeto, os cálculos de queda de tensão são tarefas rotineiras, os quais são organizados em um formulário conhecido como planilha de queda de tensão. O conhecimento da queda de tensão é fundamental para:

- Implantação de novos alimentadores, reforma, extensões;
- Definir o raio de ação (comprimento máximo possível) de um alimentador, o qual é determinado pelo limite máximo de queda de tensão ou pela máxima corrente admissível.
- Elaborar projetos para redução das perdas de energia no sistema.

A energia medida pelas distribuidoras nas unidades consumidoras será sempre inferior à energia recebida dos agentes supridores. Essa diferença é denominada perda de energia, a qual é segregada conforme sua origem. As perdas podem ser segmentadas entre Perdas na Rede Básica, que são externas ao sistema de distribuição da concessionária e tem origem notadamente técnica, e as Perdas na Distribuição que podem ser de natureza técnica ou não técnica (ANEEL, 2017):

Perdas na Rede Básica (ou Transmissão): ocorrem entre a geração de energia elétrica nas usinas até o limite dos sistemas de distribuição. São apuradas mensalmente pela Câmara de Comercialização de Energia Elétrica (CCEE), conforme dados de medição da geração e da energia entregue às redes de distribuição. A diferença resulta no valor das Perdas na Rede Básica e seu custo é rateado em 50% para geração e 50% para o consumo.

Perdas na Rede de Distribuição: ocorrem dentro do próprio sistema de distribuição e podem ser divididas em duas categorias, conforme sua causa:

 Perdas Não Técnicas: também denominadas de "perdas comerciais", se referem à energia consumida, mas não faturada. É a perda associada à gestão comercial da distribuidora. Correspondem à diferença entre as perdas totais e as perdas técnicas. Podem resultar de: i) furtos, por meio de ligações clandestinas na rede de distribuição ou *by-pass* (desvio) do medidor de energia elétrica (Figura 3); ii) fraudes (estelionato) quando o furto de energia é realizado por meio de manipulação do medidor; iii) falhas da distribuidora nos processos de leitura e faturamento, ausência de equipamentos de medição nas unidades consumidoras, ou falha na manutenção do medidor (INSTITUTO ACENDE BRASIL, 2017).

No ano de 2015, essas perdas corresponderam a cerca de 5% da energia injetada nas redes de distribuição. Isso representa mais de 15 milhões de megawatts-hora (MWh) por ano, o equivalente ao consumo de todo os consumidores do estado de Santa Catarina anualmente (INSTITUTO ACENDE BRASIL, 2017). O combate a esse tipo de perda tem sido uma questão prioritária das empresas e órgão reguladores, haja visto os grandes prejuízos decorrentes.

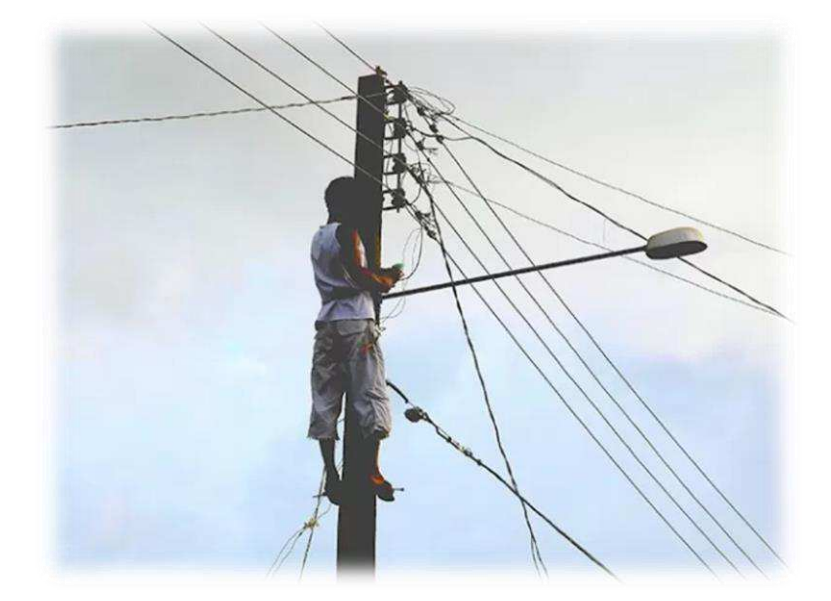

Figura 3. Flagrante da realização de ligação clandestina ("gato de energia").

Fonte: G1 (2017).

 Perdas Técnicas: inerentes ao transporte da energia elétrica na rede, relacionadas à transformação de energia elétrica em energia térmica nos condutores (efeito Joule), perdas nos núcleos dos transformadores, perdas dielétricas, etc. Referemse ao consumo dos equipamentos responsáveis pela distribuição de energia. Podem ser expressas na forma de: i) perdas de demanda (ou potência): calculadas para cada instante da curva de carga; ii) perdas de energia: calculadas para um certo período de tempo, normalmente um ano.

As perdas técnicas de cada distribuidora são calculadas na revisão tarifária periódica. De forma resumida, o SDEE é dividido de acordo com os segmentos de rede (alta, média e baixa tensão), transformadores, ramais de ligação e medidores. Aplicam-se então, modelos específicos para cada um desses segmentos, utilizando-se informações simplificadas das redes e equipamentos existentes, como por exemplo, comprimento e bitola dos condutores, potência dos transformadores e energia fornecida às unidades consumidoras. Com base nessas informações, estima-se o percentual de perdas técnicas relativas à energia injetada na rede (ANEEL, 2017).

Para minimizar as perdas técnicas, as empresas dispõem de um "arsenal" de alternativas, dentre as quais destacam-se: instalação de banco de capacitores, de reguladores de tensão, redistribuição de carga entre os alimentadores, troca de cabos dos alimentadores, construção de novos alimentadores, construção de novas subestações, etc.

### **2.2 Fluxo de Carga**

Fluxo de carga ou fluxo de potência é o nome que se dá ao processo de determinação do modo como a potência trafega pelas linhas (transmissão/distribuição). O cálculo do fluxo de carga consiste basicamente, na determinação dos estados (tensões complexas nas barras) e da distribuição dos fluxos (potências ativas e reativas que fluem pelas linhas e transformadores) tomando como base certa demanda conhecida. Nesse cálculo, utilizase o modelo estático da rede, ou seja, as variações com o tempo são suficientemente lentas para que possam ser ignorados os efeitos transitórios. Ao final, o algoritmo de fluxo de carga permite obter o estado do sistema.

O fluxo de carga é na verdade, uma simulação da operação do SEP em regime permanente, a partir da qual se pode obter (GUTTERRES, 2006):

- Se as tensões estão dentro dos limites permitidos;
- Se as perdas não são excessivas;
- O índice de estabilidade estática;
- O despacho mais econômico e mais seguro, ou seja, a coordenação ótima da geração sob os pontos de vista técnico e econômico.

Na prática, o cálculo de fluxo de carga é crucial para muitas aplicações, que vão desde o planejamento até a operação dos sistemas. Alguns problemas requerem a solução de centenas e até milhares de soluções de fluxo de carga (JUNQUEIRA, 2015).

Um SEP típico normalmente contém barras de carga e de geração. Ao se resolver as equações de fluxo de carga, normalmente adota-se uma barra como sendo a referência, usualmente conhecida como "barra de balanço" ou "barra infinita1". Para tais barras, o valor da tensão e da defasagem angular da barra de referência são conhecidos, sendo o usual, adotar uma barra de geração como referência. As barras também são classificadas como (ARRUDA, 2007):

- Barras PQ: barras nas quais os valores da potência ativa (*P*) e reativa (*Q*) são conhecidos. Tanto as barras de geração quanto as de carga podem ser do tipo PQ. Nesse tipo de barra, as tensões e os defasamentos angulares são incógnitas nas equações de fluxo de potência;
- Barras PV: barra com tensão controlada, ou seja, barra na qual se conhece a tensão, a qual é mantida constante, através de injeções de reativos. Nesse tipo de barra, a potência ativa e o módulo da tensão são conhecidos, enquanto a potência reativa e a defasagem angular da tensão são as incógnitas.

Dentre os vários métodos disponíveis na literatura especializada para resolver um problema de fluxo de carga em SDEE, um dos mais utilizados atualmente é sem dúvida, o Método da Soma de Potências, um dos focos deste TCC. A formulação matemática detalhada desse método é apresentada a seguir.

#### **2.2.1 Modelo da Rede de Distribuição**

֦

Um SDEE típico é normalmente composto por vários alimentadores, os quais são em sua grande maioria, concebidos para operarem radialmente. Redes radiais são aquelas nas quais existe um único caminho energizado desde qualquer carga até seu ponto de suprimento, semelhante a uma estrutura de árvore. Nesse tipo de sistema, as barras de

<sup>1</sup> O nome barra infinita provém do fato da tensão permanecer constante, independentemente do valor de corrente ou potência.

balanço são as subestações e sua representação é feita por subestações e trechos2. No modelo radial, um trecho tem sempre uma origem única, que pode ser uma subestação ou um trecho (BRAZ, 2017).

A análise da literatura especializada mostra que, aproveitando-se da característica de radialidade dos SDEE, vários métodos de fluxo de carga têm sido propostos, dentre os quais destaca-se neste TCC, o método proposto por CESPEDES (1990), denominado de Método da Soma de Potências (MSP). Esse método explora as características próprias dos SDEE, que são (GUTTERRES, 2006):

- Elevada relação *R*/*X* das linhas de distribuição, em comparação com as linhas de transmissão;
- Susceptância capacitiva desprezível;
- Configuração radial;

֦

- Cargas representadas por potência constante;
- Todas as barras são do tipo PQ, exceto a barra da subestação que é a barra de referência;
- As fases das tensões não são de grande importância, pois a diferença de fase entre o nó da subestação e o último nó do alimentador (abertura angular) geralmente é de apenas alguns graus.

O método proposto apresenta as seguintes características (ALBUQUERQUE, 2005):

- O módulo da tensão de cada barra é a variável de maior interesse, prevalecendo sobre a sua fase; isto se justifica pelo fato de que, em sistemas de distribuição, a diferença entre as fases das tensões de barra é pequena, de alguns poucos graus.
- O método permite a definição do módulo da tensão em qualquer barra do alimentador, funcionando como uma restrição do problema de fluxo de carga, e o cálculo das demais tensões de barra em função daquela.

<sup>2</sup> Um trecho é definido como sendo a agregação de uma barra comum com o ramo pelo qual ela é suprida.

- As cargas nas barras são representadas como funções dos respectivos módulos das tensões nas barras.
- O método pode ser aplicado a problemas de fluxo de carga monofásico e trifásico;
- Por fim, o algoritmo tem seu tempo de processamento e convergência compatíveis com outros métodos usualmente utilizados para resolver problemas de fluxo de carga. Se comparado, por exemplo, com o método de Newton-Raphson que foi desenvolvido especificamente para sistemas de transmissão, constata-se a superior velocidade de convergência do MSP, além de cálculos com resolução mais simplificada.

#### **2.2.2 Formulação Matemática do MSP**

A solução do problema de fluxo de carga via MSP consiste em resolver, para cada trecho do alimentador, uma equação de 4º grau em termos da tensão nodal. O processo de cálculo da potência em um dado trecho consiste em somar os valores de potência (e daí vem o nome do método) referentes às cargas e às perdas dos trechos que estão após o trecho em estudo, incluindo a carga própria do mesmo (ALBUQUERQUE, 2005).

O MSP foi desenvolvido considerando o seguinte modelo para o SDEE:

- Sistema trifásico radial balanceado.
- As linhas de distribuição são representadas apenas por suas resistência e reatância série, visto que as capacitâncias em paralelo são normalmente desprezadas nos níveis de tensão típicos dos SDEE.
- As cargas de cada barra, incluindo os capacitores instalados para correção de fator de potência, são representadas por suas potências ativa e reativa, e podem ser modeladas como corrente constante, impedância constante ou potência constante (mais utilizada).

 O alimentador é dividido em várias linhas ou ramos, os quais são limitados por nós ou barras, sendo que cada nó representa um ponto onde está instalado um transformador de distribuição.

Para a formulação do método, considera-se cada trecho formado pelo ramo correspondente juntamente com o seu nó terminal, conforme mostrado na Figura 4.

Figura 4. Trecho típico para a representação de um alimentador radial.

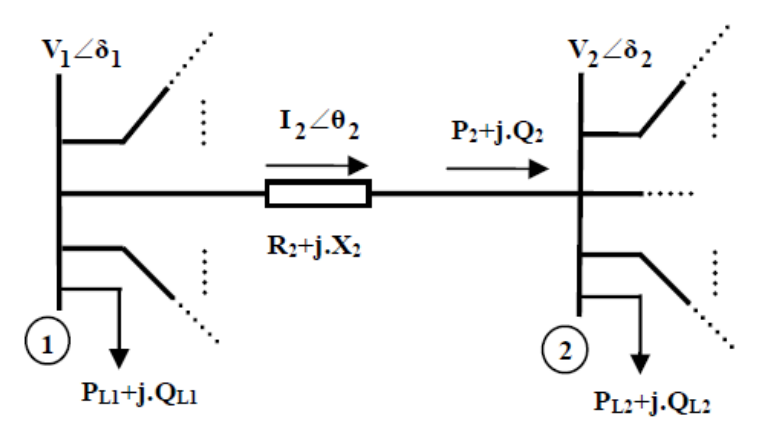

Fonte: ALBUQUERQUE (2005).

As tensões em cada nó são apresentadas em módulo e fase (*V*1∠δ1; *V*2∠δ2), assim como a corrente que atravessa o trecho 2 (*I*2∠θ2). A linha do trecho 2 é representada por sua resistência e reatância série  $(R_2+<sub>i</sub>,X_2)$ , enquanto que a carga existente em cada nó é representada por suas parcelas ativa e reativa (*P<sup>L</sup>*1+j.*Q<sup>L</sup>*1; *P<sup>L</sup>*2+j.*Q<sup>L</sup>*2).

Considera-se que o fluxo de potência em um determinado trecho (*P*2+j.*Q*2) é definido como sendo o fluxo que circula ao final do mesmo, logo antes do seu nó terminal, não considerando as perdas correspondentes do trecho (∆*P*2; ∆*Q*2).

Análise da Figura 2.4 conduz as Equações (2.1) e (2.2):

$$
I_2 = \frac{V_1 \angle \theta_1 - V_2 \angle \theta_2}{R_2 + jX_2}.
$$
 (2.1)

$$
S_2 = V_2 I_2^* \to S_2^* = V_2^* I_2 = P_2 - jQ_2. \tag{2.2}
$$

Igualando as expressões correspondentes a *I*1 nas Equações (2.1) e (2.2), obtém-se:

$$
V_1V_2[cos(\theta_1-\theta_2)+jsen(\theta_1+\theta_2)] = (V_2^2 + R_2P_2 + X_2Q_2) + j(X_2P_2 - R_2Q_2).
$$

Separando-se as partes real e imaginária da última igualdade, tem-se:

$$
V_1 V_2 [cos(\theta_1 - \theta_2)] = V_2^2 + R_2 P_2 + X_2 Q_2.
$$
 (2.3a)

$$
V_1 V_2[sen(\theta_1 + \theta_2)] = X_2 P_2 - R_2 Q_2. \tag{2.3b}
$$

Elevando-se ao quadrado e somando-se as Equações (2.3a) e (2.3b), obtém-se:

$$
V_2^4 + 2\left[ (R_2P_2 + X_2Q_2) - \frac{1}{2}V_1^2 \right] V_2^2 + (R_2^2 + X_2^2)(P_2^2 + Q_2^2) = 0.
$$

Que pode ser reescrita da seguinte forma:

$$
V_2^4 + 2AV_2^2 + B = 0. \tag{2.4a}
$$

$$
A = (R_2 P_2 + X_2 Q_2) - \frac{1}{2} V_1^2.
$$
 (2.4b)

$$
B = (R_2^2 + X_2^2)(P_2^2 + Q_2^2). \tag{2.4c}
$$

Conforme se pode observar, a Equação (2.4a) tem solução direta e que não depende da fase das tensões dos nós. Ela é uma equação biquadrada e, portanto, possui quatro raízes. Das duas soluções para  $V_2^2$ , apenas a que considera o sinal positivo da raiz quadrada da solução fornece um valor de tensão possível de se encontrar na prática. O mesmo se aplica à raiz quadrada da solução para  $V_2$  (ALBUQUERQUE, 2005).

A solução da Equação (2.4a) fornece o valor do módulo das tensões nos diversos nós do alimentador conforme Equação (2.5):

$$
V_2 = \sqrt{\sqrt{A^2 - B} - A}.\tag{2.5}
$$

Apesar da formulação matemática apresentada ter sido desenvolvida para o trecho 2 do alimentador, ela pode ser estendida para um trecho genérico *i*, de modo que o conjunto de Equações (2.4) se transforma nas seguintes expressões:

$$
V_i^4 + 2AV_i^2 + B = 0. \tag{2.6a}
$$

$$
A = (R_i P_i + X_i Q_i) - \frac{1}{2} V_{i-1}^2.
$$
 (2.6b)

$$
B = (R_i^2 + X_i^2)(P_i^2 + Q_i^2). \tag{2.6c}
$$

Com as tensões em todos os nós do alimentador disponíveis, o passo seguinte consiste em calcular as perdas ativa e reativa em cada trecho utilizando o seguinte desenvolvimento matemático:

$$
\Delta P_i = R_i I_i^2 \to \Delta P_i = R_i \left(\frac{S_i}{V_i}\right)^2 \to \Delta P_i = R_i \left(\frac{P_i^2 + Q_i^2}{V_i^2}\right).
$$
  

$$
\Delta Q_i = X_i I_i^2 \to \Delta Q_i = X_i \left(\frac{S_i}{V_i}\right)^2 \to \Delta Q_i = X_i \left(\frac{P_i^2 + Q_i^2}{V_i^2}\right).
$$

Portanto, as perdas ativas e reativas em um trecho genérico *i* do alimentador são computadas como:

$$
\Delta P_i = R_i \left( \frac{P_i^2 + Q_i^2}{V_i^2} \right). \tag{2.7a}
$$

$$
\Delta Q_i = X_i \left( \frac{P_i^2 + Q_i^2}{V_i^2} \right). \tag{2.7b}
$$

Considerando um trecho genérico *i*, é possível determinar os fluxos de potência ativa e reativa utilizando-se as seguintes expressões (ALBUQUERQUE, 2005):

$$
P_i = P_{L_i} + \sum_{k=\beta_i} (P_k + \Delta P_k).
$$
 (2.8a)

$$
Q_i = Q_{L_i} + \sum_{k=\beta_i} (Q_k + \Delta Q_k). \tag{2.8b}
$$

Sendo: *P<sup>i</sup>* e *Qi* os fluxo de potência ativa e reativa no trecho *i*; *PLi* e *QLi* as cargas ativa e reativa instaladas no trecho *i*; ∆*P<sup>k</sup>* e ∆*Qk* as perdas ativas e reativas no trecho *k*; β*<sup>i</sup>* o conjunto de todas os trechos que derivam do trecho *i*.

O conjunto de Equações (2.8) indica que o fluxo de potência em um dado trecho *i* é dado pela carga instalada no mesmo, juntamente com a soma do fluxo de potência e das perdas em cada um dos trechos que partem deste trecho *i* (e que pertencem assim ao conjunto Ω*i*). Vale ressaltar, que o fluxo de potência em um trecho não considera as perdas no mesmo, sendo este o fluxo de potência ao final de cada trecho (ALBUQUERQUE, 2005).

#### **2.2.3 Algoritmo do MSP**

O problema de fluxo de carga via MSP é resolvido iterativamente conforme o seguinte algoritmo (ALBUQUERQUE, 2005):

- 1. Inicialmente, considerar nulas as perdas ativas e reativas no alimentador;
- 2. Calcular os fluxos em cada trecho considerando a configuração do alimentador, a carga instalada em cada barra e as perdas por trecho do alimentador utilizando as Equações (2.8a) e (2.8b) e seguindo a direção das barras terminais para a subestação;
- 3. Calcular a tensão em cada trecho empregando as Equações (2.6a), (2.6b) e (2.6c) e seguindo a direção da subestação para as barras terminais;
- 4. Calcular as perdas ativa e reativa em cada trecho empregando as Equações (2.7a) e (2.7b);
- 5. Repetir os passos 2 a 4 enquanto houver variação significativa nas perdas totais do alimentador de uma iteração para outra.

Conforme se pode observar, a primeira iteração do método é concluída com a atualização das perdas de cada trecho, inicialmente consideradas nulas. Para a segunda iteração, as Equações (2.8a) e (2.8b) são novamente utilizadas, agora considerando as perdas de cada trecho, fornecidas ao final da iteração anterior. Em seguida, as tensões são novamente calculadas e, ao final, nova atualização das perdas de cada trecho é efetuada. As demais iterações seguem esse mesmo procedimento. O processo iterativo continua até que algum critério de convergência seja atingido ou o número máximo de iterações seja alcançado (ALBUQUERQUE, 2005).

A primeira direção de cálculo do método é denominada "varredura reversa": barras de maior nível para as barras de nível 1. Por outro lado, a segunda direção de cálculo é denominada "varredura direta": barras de nível 1 para as barras de maior nível (Figura 5). Em vista disso, o MSP integra a classe dos métodos de varredura direta/reversa, os quais dispensam a representação matricial do sistema, o que os tornam muito rápidos.

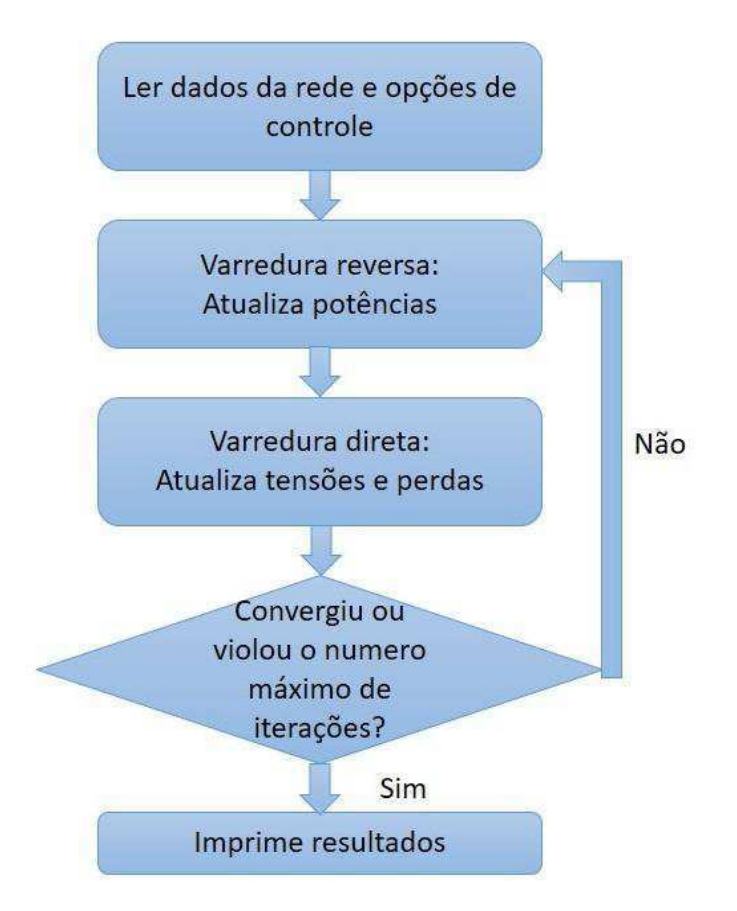

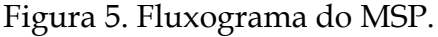

Fonte: BRAZ (2017).

### **2.3** *Visual Basic for Application*

O Visual Basic for Application (VBA) é a versão moderna da antiga linguagem de programação Visual Basic*,* portado para a plataforma Microsoft® Office. No caso particular do EXCEL, automatiza e simplifica as planilhas de cálculos, oferecendo ao usuário maior facilidade de navegação entre planilhas. O princípio de funcionamento é igual a qualquer outra linguagem de programação, ou seja, os comandos são definidos pelo usuário e, caso estejam corretos, uma função será executada a partir daquela linha de comunicação entre usuário e programa.

Uma das suas principais vantagens é o fato de dispensar a pesquisa de dados de uma planilha sem uma referência. Com VBA, é possível encontrar qualquer elemento disponível dentro da planilha. Podem-se criar comandos de validação de dados que retornam resultados específicos de um campo de preenchimento, inclusive quando se trata de acesso a banco de dados externos.

Apesar de ser uma linguagem muito rica em funcionalidades, ela possui algumas limitações, como por exemplo: o suporte se limita às funções call-back; linguagem interpretada; não possui suporte à encapsulamento (JUNQUEIRA, 2015).

Os aplicativos do Microsoft<sup>®</sup> Office oferecem um conjunto muito rico de recursos que fornecem muitas maneiras diferentes de criar e formatar documentos, e-mail, bancos de dados, planilhas e apresentações. Estas características são extensíveis à VBA, o que significa que as operações que são executadas usando o mouse, teclado e caixas de diálogo também podem ser realizadas através de scripts VBA. Usando VBA, é possível criar códigos que automatizam tarefas repetitivas e simplificam tarefas complexas.

## **3 A Nova Versão da Planilha**

A planilha desenvolvida por SANTOS (2013a) foi elaborada visando servir como ferramenta de apoio ao ensino da disciplina Distribuição de Energia Elétrica. A primeira versão da planilha focalizou o cálculo de queda de tensão e de perdas de potência que constituem tarefas rotineiras das concessionárias de energia elétrica. Apesar de ser relativamente fácil, a execução manual desses cálculos para circuitos extensos demanda tempo e pode resultar em uma tarefa árdua de modo que a planilha foi elaborada para automatizar essa tarefa. A planilha aplica-se a SDEE do tipo radiais baseados na norma NDU00613.

A planilha foi desenvolvida em linguagem Visual Basic for Applications (VBA), que é uma linguagem de programação proprietária, desenvolvida e mantida pela Microsoft®. Essa linguagem é uma implementação do Visual Basic e está incorporado à suíte de aplicativos Office®, também de propriedade da Microsoft®. A linguagem VBA está presente, parcialmente, em *softwares* de terceiros, como por exemplo, no AutoCAD® e Mathcad® (SANTOS *et al* 2014).

A planilha foi desenvolvida no EXCEL®4, fazendo uso de macros*<sup>5</sup>*, formulários, listboxes*<sup>6</sup>* , caixas de textos, elementos gráficos e tabelas organizados em uma Graphical User Interface (GUI) que visa automatizar, facilitar e agilizar o processo de obtenção dos resultados desejados pelo usuário. Para calcular a queda de tensão e as perdas, o programa requer um cadastro (em tabelas) das informações necessárias, de modo que o usuário dispenda o mínimo de esforço possível (SANTOS, 2013b).

 $\overline{a}$ 

<sup>3</sup> Norma de Distribuição Unificada 006 – Critérios Básicos para Elaboração de Projetos de Redes de Distribuição Aéreas Urbanas – ESE/EPB/EBO/EMG/ENF – versão 3.0 – julho/2012.

<sup>4</sup> EXCEL é um *software* desenvolvido pela empresa Microsoft, na forma de planilhas eletrônicas (folhas de cálculo), constituídas por células organizadas em linhas e colunas.

<sup>5</sup> Macros são sub-rotinas que executam tarefas pré-programadas, normalmente ativadas por um botão.

<sup>6</sup> São elementos de *interface* gráfica, que permitem mostrar uma lista de opções.

Conforme SANTOS (2013b): "Um *software* funcional, estável e seguro, requer anos de desenvolvimento e testes. A planilha, por ter sido desenvolvida em um tempo relativamente curto, apresenta *bugs7* como qualquer outro programa". Infelizmente, esse fato se comprovou, visto que alguns deles foram observados.

Além disso, constatou-se a necessidade de se ampliar as funcionalidades da planilha, incluindo um método para cálculo de fluxo de carga e o gráfico do perfil de tensão do alimentador. Segundo SANTOS (2013b), isso pode ser feito sem muitas dificuldades, por ser um *software* livre, o código fonte pode ser modificado por qualquer usuário com um mínimo de conhecimento e experiência em programação VBA.

Com a inclusão dessas novas funcionalidades, a primeira versão denominou-se Planilha de Cálculo de Queda de Tensão passou a ser denominada de **Planilha para Estudos de Distribuição**.

O processo de implementação das novas funcionalidades e da correção dos *bugs* é apresentado a seguir.

### **3.1 A Primeira Versão**

 $\overline{a}$ 

O processo de instalação é simples e consiste em copiar o arquivo da planilha para a pasta criada pelo usuário, por exemplo, **Meus Documentos**, seguido de um clique duplo sobre a mesma, que ao ser aberta exibe uma tela com uma mensagem de segurança do  $EXCEL®$ conforme mostrado na Figura 6. Em seguida, o usuário deve clicar no botão Habilitar Conteúdo, para que as macros sejam executadas corretamente no computador. Para finalizar o processo, o usuário deve salvar as alterações e fechar a planilha. Feito isso, a confirmação de segurança do EXCEL® não será mais requerida (SANTOS, 2013b).

<sup>7</sup> Erro/defeito no código de um programa que provoca seu mau funcionamento.

|                | H           | $\left f\right\rangle =\left\langle\left 1+\right \right \varphi\label{eq:1}$ |                                |             |                               |                               |                      |       |                |
|----------------|-------------|-------------------------------------------------------------------------------|--------------------------------|-------------|-------------------------------|-------------------------------|----------------------|-------|----------------|
| Arquivo        |             | Página Inicial                                                                | Inserir                        |             | Layout da Página              |                               | Fórmulas             | Dados | Revisão        |
|                |             | ä                                                                             | Calibri                        |             | $\propto$ 11<br>$\mathcal{F}$ |                               | $\equiv \equiv$<br>₩ |       | ho Quebr       |
|                | Colar<br>÷  | Lia                                                                           | $N$ $I$ $S$ $*$                | 里、          |                               | $\mathbf{A}$ - $\mathbf{A}$ - | 医套理                  | 鎮镖    | -a- Mescla     |
|                |             | Área de Transferência G                                                       |                                | Fonte       |                               | 应                             |                      |       | Alinhamento    |
| Ţ              |             | Aviso de Segurança                                                            | As macros foram desabilitadas. |             |                               |                               | Habilitar Conteúdo   |       |                |
|                |             | 111                                                                           |                                | $f_x$       |                               |                               |                      |       |                |
| A              | $\mathsf A$ | B                                                                             | $\mathbb{C}$                   | $\mathsf D$ |                               | E                             | $\mathsf F$          | G     | $\overline{H}$ |
| $\overline{1}$ |             |                                                                               |                                |             |                               |                               |                      |       |                |
| $\frac{2}{3}$  |             |                                                                               |                                |             |                               |                               |                      |       |                |
|                |             |                                                                               |                                |             |                               |                               |                      |       |                |

Figura 6. Aviso de segurança.

Fonte: SANTOS (2013b).

Na Figura 7 apresenta-se a *interface* da primeira versão da planilha.

Figura 7. Interface da primeira versão da planilha.

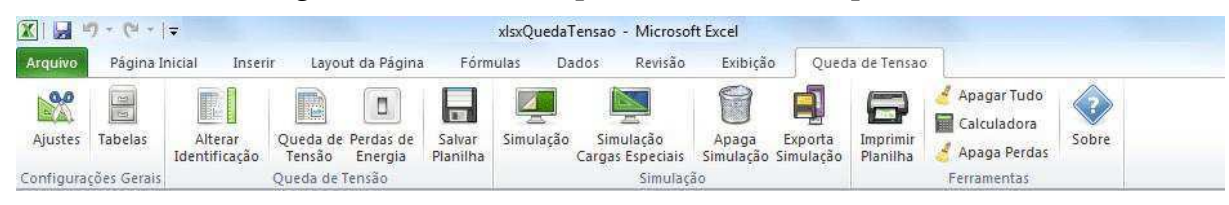

Fonte: SANTOS *et al* (2014).

Conforme se vê, a planilha disponibiliza várias opções, tais como: cálculo de queda de tensão, cálculo de perdas, dados de identificação, impressão, as quais devem ser acessadas pelos respectivos botões de comando. A planilha possibilita a exportação dos dados das quedas de tensão ao longo do alimentador para um arquivo individual ou para imprimi-los.

### **3.2 A Segunda Versão**

A nova versão da planilha foi iniciada com a correção de dois *bugs* que foram identificados na versão anterior. O primeiro deles consistia em "não limpar" os dados da planilha após o botão Apaga Simulação ser pressionado. Isso era causado devido ao fato da função que "limpava esses dados" tentar acessar uma planilha com um nome diferente. O segundo *bug* consistia apenas em uma mensagem de erro que aparecia de forma aleatória durante as simulações. A causa foi uma variável que estava sendo definida como inteira quando deveria ser booleana. Após a resolução dos *bugs*, foi dado início ao processo de implementação das novas funções da planilha.

A instalação da nova versão requer o mesmo procedimento utilizado para a versão anterior, consistindo em salvar o arquivo no computador em um local determinado à critério do usuário e, após um duplo clique sobre o mesmo, ativa-se as macros clicando no botão Habilitar Conteúdo (Figura 6). Após o uso da planilha, o conteúdo pode ser salvo para posteriores análises.

A nova planilha de Estudos de Distribuição pode ser usada para quatro situações:

- Cálculos de queda de tensão;
- Cálculos de perdas de potência;
- Cálculos de fluxo de potência;
- Construir o perfil de tensão do tronco principal.

O arquivo em EXCEL® é divido em 8 (oito) planilhas, como mostrado na Figura 8. A função de cada uma é especificada a seguir.

Figura 8 Planilhas que compõem a pasta de trabalho.

Principal Simulacao Fluxo\_Carga Dados Perdas Potencia Perfil\_Tensao Cfg\_Graficos Cfg\_MSP 圗 **PRONTO** 

#### Planilha PRINCIPAL

Apresenta o nome do projeto, as 4 (quatro) funções da planilha e a data em que foi desenvolvida.

#### Planilha SIMULAÇÃO

Designada para os cálculos de queda de tensão, essa planilha possui tabelas com fatores de potência, valores de tensão primária e secundária e características de cabos AWG (resistência, reatância e número de fases). Utiliza informações como o comprimento de cada trecho, cargas distribuídas acumuladas, as características dos cabos condutores e fornece a queda de tensão unitária, a queda de tensão no trecho e a queda de tensão total.

#### Planilha PERDAS\_POTÊNCIA

Semelhante à planilha de Simulação, executa cálculos de perda da potência utilizando dados do sistema, como comprimento de cada trecho, as cargas distribuídas e acumuladas e características dos cabos. Obtém-se as perdas unitárias, perdas por trecho e perdas totais.

#### Planilha DADOS

Os cálculos de fluxo de potência ou fluxo de carga foram divididos em duas planilhas, sendo esta, a primeira delas. Nela são armazenadas todas as informações necessárias para a execução dos cálculos, tais como: impedância, cargas, comprimento dos trechos, tensão da fonte e fator de potência.

#### Planilha FLUXO\_CARGA

Local onde de fato, os resultados serão computados e exibidos. Apresenta os valores das perdas ativas e reativas e as variações do fluxo de potência e das tensões em cada trecho ao fim de cada iteração. Além disso, o número de iterações e o erro também são exibidos.

#### Planilha PERFIL\_TENSÃO

Planilha onde o gráfico de perfil de tensão é exibido.

#### Planilha CFG\_GRÁFICOS

Armazena algumas informações sobre o perfil de tensão que será traçado na planilha anterior, como a divisão dos trechos do sistema, a queda de tensão em cada trecho e a tensão final. Tais informações estarão presentes, se o gráfico de perfil de tensão foi criado com base em informações obtidas por meio de simulações de queda de tensão.

#### Planilha CFG\_MSP

Equivalente à planilha anterior. Nesse caso, o diferencial se dá pelo fato de que o gráfico de perfil de tensão é gerado com base em informações fornecidas por simulações do fluxo de potência.

#### **3.2.1 Barra de Ferramentas**

A *interface* utilizada pelo usuário encontra-se em uma aba personalizada denominada DEE Cálculos (Figura 9).

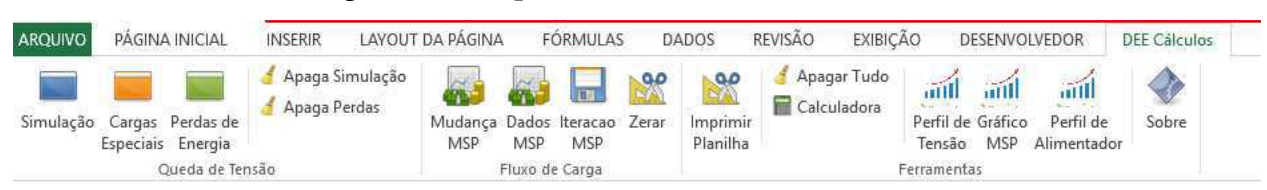

Figura 9. Aba personalizada DEE Cálculos.

#### Fonte: Autoria própria.

As funções de cada um dos ícones e categorias presentes nesta barra de ferramentas serão apresentadas a seguir.

#### QUEDA DE TENSÃO (Figura 10)

Figura 10. Categoria Queda de Tensão.

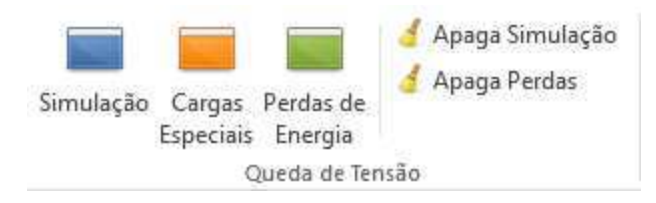

Fonte: Autoria própria.

- Simulação: executa os cálculos de queda de tensão;
- Cargas Especiais: também é usado para simular quedas de tensão, porém as cargas informadas em um mesmo trecho terão fatores de carga distintos;
- Perdas de Energia: executa os cálculos de perdas de potência;
- Apaga Simulação: "limpa" a simulação de queda de tensão;
- Apaga Perdas: "limpa" a simulação de perdas de potência.

#### FLUXO DE CARGA (Figura 11)

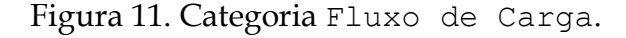

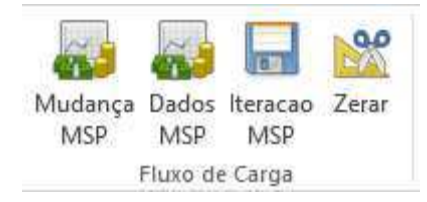

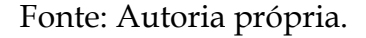

- Mudança MSP: botão que introduz ou carrega na planilha os resultados obtidos após a inserção dos dados para cálculo de fluxo de potência;
- Dados MSP: abre o formulário para inserir os dados necessários para realizar os cálculos de fluxo de potência;
- Iteração MSP: executa o processo iterativo;
- Zerar: "zera" as iterações do sistema.

#### FERRAMENTAS (Figura 12)

#### Figura 12. Categoria Ferramentas.

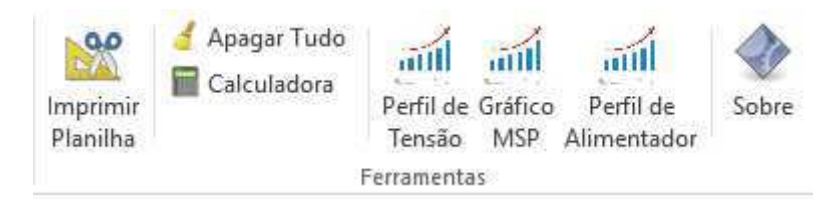

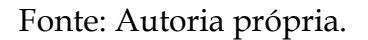

- Imprimir Planilha: fornece as opções: imprimir planilhas de queda de tensão, perdas ou de fluxo de potência;
- Apagar Tudo: "limpa" todas as simulações;
- Calculadora: Abre a calculadora fornecida pelo Windows;
- Perfil de Tensão: constrói o gráfico de perfil de tensão utilizando os dados fornecidos durante as simulações de queda de tensão;
- Gráfico MSP: constrói o gráfico de perfil de tensão utilizando os dados fornecidos durante os cálculos de fluxo de carga;
- Perfil de Alimentador: constrói o gráfico de perfil tensão de cada trecho individualmente, conforme a escolha do usuário;
- Sobre: "abre" uma janela com informações relacionadas à autoria da planilha.

## **4 Estudos de Casos**

A validação da nova versão da planilha foi realizada por meio dos Estudos de Casos apresentados a seguir.

### **4.1 Caso 1**

O diagrama unifilar do primeiro Estudo de Caso é apresentado na Figura 13. Considerouse fator de potência (FP) igual a 0,8 para todas as cargas e 3 iterações para o MSP. A validação dos resultados foi realizada comparando com a solução analítica.

Figura 13. Sistema-teste I.

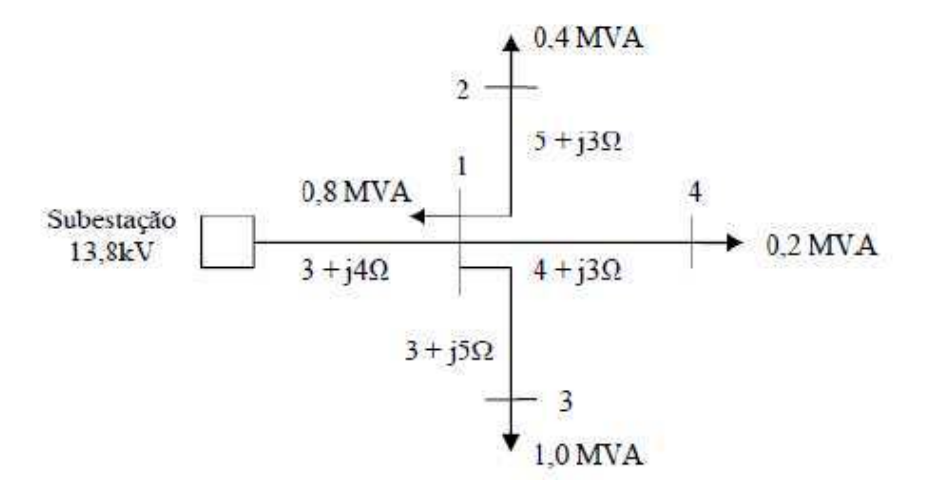

Fonte: Desconhecida.

#### **4.1.1 Solução Analítica**

1° Passo**:** Cálculo das potências ativas e reativas para cada trecho do sistema utilizando as seguintes equações:

$$
P_{L_i} = S_i \cos \theta. \tag{4.1a}
$$

$$
Q_{L_i} = S_i \text{sen}\theta. \tag{4.1b}
$$

$$
FP = cos \theta. \tag{4.2}
$$

Sabendo que FP =0,8, o ângulo θ é igual a 36,87°.

Barra 1:

$$
P_{L_1} = S_1 \cos \theta \to P_{L_1} = 0,8x \cos 36,87^\circ \to P_{L_1} = 0,64 \text{ MW}.
$$
  

$$
Q_{L_1} = S_1 \sin \theta \to Q_{L_1} = 0,8x \cos 36,87^\circ \to Q_{L_1} = 0,48 \text{ Mvar}.
$$

Barra 2:

$$
P_{L_2} = S_2 \cos \theta \to P_{L_2} = 0,4x \cos 36,87^\circ \to P_{L_2} = 0,32 \text{ MW}.
$$
  

$$
Q_{L_2} = S_2 \sin \theta \to Q_{L_2} = 0,4x \cos 36,87^\circ \to Q_{L_2} = 0,24 \text{ Mvar}.
$$

Barra 3:

$$
P_{L_3} = S_3 \cos \theta \to P_{L_3} = 1 \times \cos 36,87^\circ \to P_{L_3} = 0,80 \text{ MW}.
$$
  

$$
Q_{L_3} = S_3 \sin \theta \to Q_{L_3} = 1 \times \cos 36,87^\circ \to Q_{L_3} = 0,60 \text{ Mvar}.
$$

Barra 4:

$$
P_{L_4} = S_4 \cos \theta \to P_{L_4} = 0,2x \cos 36,87^\circ \to P_{L_4} = 0,16 \text{ MW}.
$$
  

$$
Q_{L_4} = S_4 \sin \theta \to Q_{L_4} = 0,2x \cos 36,87^\circ \to Q_4 = 0,12 \text{ Mvar}.
$$

2° Passo: O processo iterativo é de fato iniciado utilizando as Equações (2.8a) e (2.8b) para o cálculo do fluxo de potência. Consideram-se as perdas ativas (Δ*Pk*) e reativas (Δ*Qk*) nulas.

#### **1° ITERAÇÃO**

$$
P_1 = P_{L_1} + P_{L_2} + P_{L_3} + P_{L_4} = 0.64 + 0.32 + 0.80 + 0.16 \rightarrow P_1 = 1.92
$$
 MW.

$$
P_4 = P_{L_4} + 0 \rightarrow P_4 = 0,16 \text{ MW}.
$$
  
\n
$$
Q_4 = Q_{L_4} + 0 \rightarrow Q_4 = 0,12 \text{ Mvar}.
$$
  
\n
$$
P_3 = P_{L_3} + 0 \rightarrow P_3 = 0,80 \text{ MW}.
$$
  
\n
$$
Q_3 = Q_{L_3} + 0 \rightarrow Q_3 = 0,60 \text{ Mvar}.
$$
  
\n
$$
Q_2 = Q_{L_2} + 0 \rightarrow Q_2 = 0,24 \text{ Mvar}.
$$
  
\n
$$
Q_1 = Q_{L_1} + Q_{L_2} + Q_{L_3} + Q_{L_4} = 0,48 + 0,24 + 0,60 + 0,12 \rightarrow Q_1 = 1,44 \text{ Mvar}.
$$

O próximo passo consiste em determinar as tensões em cada trecho utilizando a Equação (2.6a). Antes, entretanto, é preciso encontrar os valores de *A* e *B* por meio das Equações (2.6b) e (2.6c).

Barra 1:

$$
A = (R_1P_1 + X_1Q_1) - \frac{1}{2}V_0^2 \rightarrow A = (3x1,92 + 4x1,44) - \frac{1}{2}13,8^2 \rightarrow A = -83,7 \text{ (kV)}^2.
$$
  
\n
$$
B = (R_1^2 + X_1^2)(P_1^2 + Q_1^2) \rightarrow B = (3^2 + 4^2)x(1,92^2 + 1,44^2) \rightarrow B = 144 \text{ (kV)}^4.
$$
  
\n
$$
V_1^4 + 2AV_1^2 + B = 0 \rightarrow V_1^4 + 2(-83,7)V_1^2 + 144 = 0 \rightarrow V_1 = 12,90 \text{ kV}.
$$

Barra 4:

$$
A = (R_4 P_4 + X_4 Q_4) - \frac{1}{2} V_3^2 \rightarrow A = (4x0, 16 + 3x0, 12) - \frac{1}{2} 12, 90^2 \rightarrow A = -82, 21 \text{(kV)}^2.
$$
  
\n
$$
B = (R_4^2 + X_4^2)(P_4^2 + Q_4^2) \rightarrow B = (4^2 + 3^2)x(0, 16^2 + 0, 12^2) \rightarrow B = 1 \text{(kV)}^4.
$$
  
\n
$$
V_4^4 + 2AV_4^2 + B = 0 \rightarrow V_4^4 + 2(-82, 205)V_4^2 + 1 = 0 \rightarrow V_4 = 12, 83 \text{ kV}.
$$

Barra 2:

$$
A = (R_2 P_2 + X_2 Q_2) - \frac{1}{2} V_1^2 \to A = (5x0, 32 + 3x0, 24) - \frac{1}{2} 12, 90^2 \to A = -80,88 \text{ (kV)}^2.
$$
  
\n
$$
B = (R_2^2 + X_2^2)(P_2^2 + Q_2^2) \to B = (5^2 + 3^2)x(0, 32^2 + 0, 24^2) \to B = 5,44 \text{ (kV)}^4.
$$
  
\n
$$
V_2^4 + 2AV_2^2 + B = 0 \to V_2^4 + 2(-80,88)V_2^2 + 5,44 = 0 \to V_2 = 12,72 \text{ kV}.
$$

Barra 3:

$$
A = (R_3 P_3 + X_3 Q_3) - \frac{1}{2} V_2^2 \rightarrow A = (3x0,80 + 5x0,60) - \frac{1}{2} 12,90^2 \rightarrow A = -77,81 \text{ (kV)}^2.
$$
  
\n
$$
B = (R_3^2 + X_3^2)(P_3^2 + Q_3^2) \rightarrow B = (3^2 + 5^2)x(0,80^2 + 0,60^2) \rightarrow B = 34 \text{ (kV)}^4.
$$
  
\n
$$
V_3^4 + 2AV_3^2 + B = 0 \rightarrow V_3^4 + 2(-77,81)V_3^2 + 34 = 0 \rightarrow V_3 = 12,47 \text{ kV}.
$$

Para finalizar a primeira iteração, as perdas ativas e reativas em cada trecho são agora calculadas utilizando as Equações (2.7a) e (2.7b).

Barra 1:

$$
\Delta P_1 = 3 \left( \frac{1,92^2 + 1,44^2}{12,90^2} \right) \to \Delta P_1 = 0,1038 \text{ MW}.
$$
  

$$
\Delta Q_1 = 4 \left( \frac{1,92^2 + 1,44^2}{12,90^2} \right) \to \Delta Q_1 = 0,1383 \text{ Mvar}.
$$

Barra 2:

$$
\Delta P_2 = 5 \left( \frac{0.32^2 + 0.24^2}{12.72^2} \right) \rightarrow \Delta P_2 = 0.005 \text{ MW}.
$$
  

$$
\Delta Q_2 = 3 \left( \frac{0.32^2 + 0.24^2}{12.72^2} \right) \rightarrow \Delta Q_2 = 0.003 \text{ Mvar}.
$$

Barra 3:

$$
\Delta P_3 = 3 \left( \frac{0,80^2 + 0,60^2}{12,47^2} \right) \rightarrow \Delta P_3 = 0,0193 \text{ MW}.
$$
  

$$
\Delta Q_3 = 5 \left( \frac{0,80^2 + 0,60^2}{12,47^2} \right) \rightarrow \Delta Q_3 = 0,0322 \text{ Mvar}.
$$

Barra 4:

$$
\Delta P_4 = 4 \left( \frac{0.16^2 + 0.12^2}{12.83^2} \right) \rightarrow \Delta P_4 = 0.001 \text{ MW}.
$$
  

$$
\Delta Q_4 = 3 \left( \frac{0.16^2 + 0.12^2}{12.83^2} \right) \rightarrow \Delta Q_4 = 0.0007 \text{ Mvar}.
$$

3° Passo: A próxima iteração é executada de maneira idêntica à anterior. Apenas deve-se atentar para o fato de que as perdas calculadas na iteração anterior devem ser acrescentadas aos fluxos de potência ativa e reativa.

#### **2° ITERAÇÃO**

$$
P_4 = P_{L_4} + 0 \rightarrow P_4 = 0,16 \text{ MW}.
$$
  
\n
$$
Q_4 = Q_{L_4} + 0 \rightarrow Q_4 = 0,12 \text{ Mvar}.
$$
  
\n
$$
P_3 = P_{L_3} + 0 \rightarrow P_3 = 0,80 \text{ MW}.
$$
  
\n
$$
Q_3 = Q_{L_3} + 0 \rightarrow Q_3 = 0,60 \text{ Mvar}.
$$
  
\n
$$
P_2 = P_{L_2} + 0 \rightarrow P_2 = 0,32 \text{ MW}.
$$
  
\n
$$
Q_2 = Q_{L_2} + 0 \rightarrow Q_2 = 0,24 \text{ Mvar}.
$$
  
\n
$$
P_1 = P_{L_1} + [(P_{L_2} + \Delta P_{L_2}) + (P_{L_3} + \Delta P_{L_3}) + (P_{L_4} + \Delta P_{L_4})] \rightarrow P_1 = 1,9452 \text{ MW}.
$$
  
\n
$$
Q_1 = Q_{L_1} + [(Q_{L_2} + \Delta Q_{L_2}) + (Q_{L_3} + \Delta Q_{L_3}) + (Q_{L_4} + \Delta Q_{L_4})] \rightarrow Q_1 = 1,4759 \text{ Mvar}.
$$

A seguir, determina-se as tensões para cada barra:

Barra 1:

$$
A = (R_1P_1 + X_1Q_1) - \frac{1}{2}V_0^2 \rightarrow A = (3x1,9452 + 4x1,4759) - \frac{1}{2}13,8^2 \rightarrow A = -83,48 \text{ (kV)}^2.
$$
  
\n
$$
B = (R_1^2 + X_1^2)(P_1^2 + Q_1^2) \rightarrow B = (3^2 + 4^2)x(1,9452^2 + 1,4759^2) \rightarrow B = 149,05 \text{ (kV)}^4.
$$
  
\n
$$
V_1^4 + 2AV_1^2 + B = 0 \rightarrow V_1^4 + 2(-83,48)V_1^2 + 149,05 = 0 \rightarrow V_1 = 12,89 \text{ kV}.
$$

Barra 4:

$$
A = (R_4 P_4 + X_4 Q_4) - \frac{1}{2} V_3^2 \rightarrow A = (4x0, 16 + 3x0, 12) - \frac{1}{2} 12,89^2 \rightarrow A = -82,08 \text{ (kV)}^2.
$$
  
\n
$$
B = (R_4^2 + X_4^2)(P_4^2 + Q_4^2) \rightarrow B = (4^2 + 3^2)x(0, 16^2 + 0, 12^2) \rightarrow B = 1 \text{ (kV)}^4.
$$
  
\n
$$
V_4^4 + 2AV_4^2 + B = 0 \rightarrow V_4^4 + 2(-82,08)V_4^2 + 1 = 0 \rightarrow V_4 = 12,81 \text{ kV}.
$$

Barra 2:

$$
A = (R_2 P_2 + X_2 Q_2) - \frac{1}{2} V_1^2 \to A = (5x0, 32 + 3x0, 24) - \frac{1}{2} 12,89^2 \to A = -80,76 \text{ (kV)}^2.
$$
  
\n
$$
B = (R_2^2 + X_2^2)(P_2^2 + Q_2^2) \to B = (5^2 + 3^2)x(0,32^2 + 0,24^2) \to B = 5,44 \text{ (kV)}^4.
$$
  
\n
$$
V_2^4 + 2AV_2^2 + B = 0 \to V_2^4 + 2(-80,76)V_2^2 + 5,44 = 0 \to V_2 = 12,70 \text{ kV}.
$$

Barra 3:

$$
A = (R_3 P_3 + X_3 Q_3) - \frac{1}{2} V_2^2 \to A = (3x0,80 + 5x0,60) - \frac{1}{2} 12,99^2 \to A = -77,68 \text{ (kV)}^2.
$$
  
\n
$$
B = (R_3^2 + X_3^2)(P_3^2 + Q_3^2) \to B = (3^2 + 5^2)x(0,80^2 + 0,60^2) \to B = 34 \text{ (kV)}^4.
$$
  
\n
$$
V_3^4 + 2AV_3^2 + B = 0 \to V_3^4 + 2(-77,68)V_3^2 + 34 = 0 \to V_3 = 12,45 \text{ kV}.
$$

Finalizando a segunda iteração, calcula-se mais uma vez as perdas ativas e reativas em cada barra.

Barra 1:

$$
\Delta P_1 = 3 \left( \frac{1,9452^2 + 1,4759^2}{12,89^2} \right) \rightarrow \Delta P_1 = 0,1077 \text{ MW}.
$$
  

$$
\Delta Q_1 = 4 \left( \frac{1,9452^2 + 1,4759^2}{12,89^2} \right) \rightarrow \Delta Q_1 = 0,1436 \text{ Mvar}.
$$

Barra 2:

$$
\Delta P_2 = 5 \left( \frac{0.32^2 + 0.24^2}{12.72^2} \right) \rightarrow \Delta P_2 = 0.005 \text{ MW}.
$$
  

$$
\Delta Q_2 = 3 \left( \frac{0.32^2 + 0.24^2}{12.72^2} \right) \rightarrow \Delta Q_2 = 0.003 \text{ Mvar}.
$$

Barra 3:

$$
\Delta P_3 = 3 \left( \frac{0,80^2 + 0,60^2}{12,45^2} \right) \rightarrow \Delta P_3 = 0,0193 \text{ MW}.
$$
  

$$
\Delta Q_3 = 5 \left( \frac{0,80^2 + 0,60^2}{12,45^2} \right) \rightarrow \Delta Q_3 = 0,0322 \text{ Mvar}.
$$

Barra 4:

$$
\Delta P_4 = 4 \left( \frac{0.16^2 + 0.12^2}{12.81^2} \right) \rightarrow \Delta P_4 = 0.001 \text{ MW}.
$$

$$
\Delta Q_4 = 3 \left( \frac{0.16^2 + 0.12^2}{12.81^2} \right) \rightarrow \Delta Q_4 = 0.0007 \text{ Mvar.}
$$

4° Passo: Executa-se a terceira e última iteração para este sistema, também idêntica às demais.

### **3° ITERAÇÃO**

 $P_4 = P_{L_4} + 0 \rightarrow P_4 = 0.16$  MW.  $Q_4 = Q_{L_4} + 0 \rightarrow Q_4 = 0.12$  Mvar.

$$
P_3 = P_{L_3} + 0 \to P_3 = 0.80 \text{ MW}.
$$
 Q<sub>3</sub> = Q<sub>L<sub>3</sub></sub> + 0 \to Q<sub>3</sub> = 0.60 Mvar.

 $P_2 = P_{L_2} + 0 \rightarrow P_2 = 0.32$  MW.  $Q_2 = Q_{L_2} + 0 \rightarrow Q_2 = 0.24$  Mvar.

$$
P_1 = P_{L_1} + [(P_{L_2} + \Delta P_2) + (P_{L_3} + \Delta P_3) + (P_{L_4} + \Delta P_4)] \rightarrow P_1 = 1,9453 \text{ MW}.
$$
  

$$
Q_1 = Q_{L_1} + [(Q_{L_2} + \Delta Q_2) + (Q_{L_3} + \Delta Q_3) + (Q_{L_4} + \Delta Q_4)] \rightarrow Q_1 = 1,4759 \text{ Mvar}.
$$

Constata-se que os valores obtidos nessa iteração para *P*<sup>1</sup> e *Q*1 são iguais aos valores da iteração anterior. Sendo assim, os demais valores de tensão e perdas ativas e reativas para cada trecho também serão iguais. Todos os valores obtidos são apresentados nas Tabelas 4.1, 4.2 e 4.3.

| <b>Barra</b> | $R(\Omega/km)$ |      |      |      |      |               |     |       |        | $X(\Omega/km)$ $P_L(MW)Q_L(Mvar)P(MW)Q(Mvar)A(kV)^2B(kV)^4V(kV)$ $\Delta P(MW) \Delta Q(Mvar)$ |
|--------------|----------------|------|------|------|------|---------------|-----|-------|--------|------------------------------------------------------------------------------------------------|
|              |                | 0,64 | 0,48 | 1,92 | 1,44 | $-83,70$      | 144 | 12.90 | 0,1038 | 0,1383                                                                                         |
| 2            |                | 0,32 | 0,24 | 0,32 | 0,24 | $-80,88$ 5,44 |     | 12,72 | 0,005  | 0,003                                                                                          |
| B            |                | 0,80 | 0,60 | 0,80 | 0,60 | $-77,81$      | 34  | 12.47 | 0,0193 | 0,0322                                                                                         |
| 4            | 4              | 0,16 | 0,12 | 0,16 | 0,12 | $-82,21$      |     | 12,83 | 0,001  | 0,0007                                                                                         |
| Total        |                |      |      |      |      |               |     |       | 0,1291 | 0,1742                                                                                         |

Tabela 4.1. Dados relativos à primeira iteração.

Tabela 4.2. Dados relativos à segunda iteração.

|              | Barra $R(\Omega/km)$ |   |      |      |               |      |               |        |       |        | $X(\Omega/km)$ P <sub>L</sub> (MW)Q <sub>L</sub> (Mvar)P(MW)Q(Mvar)A(kV) <sup>2</sup> B(kV) <sup>4</sup> V(kV) $\Delta$ P(MW) $\Delta$ Q(Mvar) |
|--------------|----------------------|---|------|------|---------------|------|---------------|--------|-------|--------|----------------------------------------------------------------------------------------------------|
| $\mathbf{1}$ |                      | 4 | 0,64 | 0,48 | 1,9452 1,4759 |      | $-83,48$      | 149,05 | 12,89 | 0,1077 | 0,1436                                                                                                    |
| 2            |                      |   | 0,32 | 0,24 | 0,32          | 0,24 | $-80,76$ 5,44 |        | 12,70 | 0,005  | 0,003                                                                                                    |
| 3            |                      |   | 0,80 | 0,60 | 0,80          | 0,60 | $-77,68$      | -34    | 12,45 | 0,0193 | 0,0322                                                                                                    |
| 4            |                      |   | 0,16 | 0,12 | 0,16          | 0,12 | $-82,08$      |        | 12,81 | 0,001  | 0,0007                                                                                                    |
| Total        |                      |   |      |      |               |      |               |        |       | 0,1330 | 0,1795                                                                                                    |

Tabela 4.3. Dados relativos à terceira iteração.

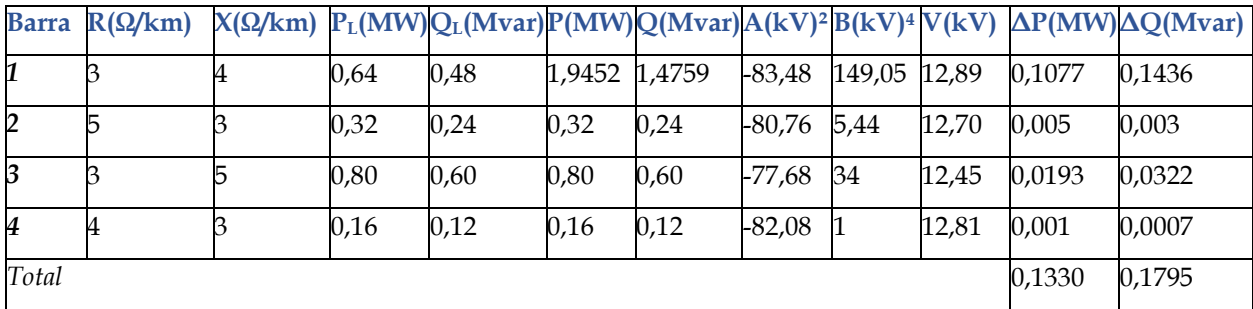

#### **4.1.2 Solução via Planilha**

Após a inicialização da planilha, na aba de ferramentas personalizadas, clica-se no botão Dados MSP da categoria Fluxo de Carga. Os dados do sistema-teste são inseridos na planilha conforme mostrado na Figura 14.

Figura 14. Formulário para inserção de dados para cálculo de fluxo de carga.

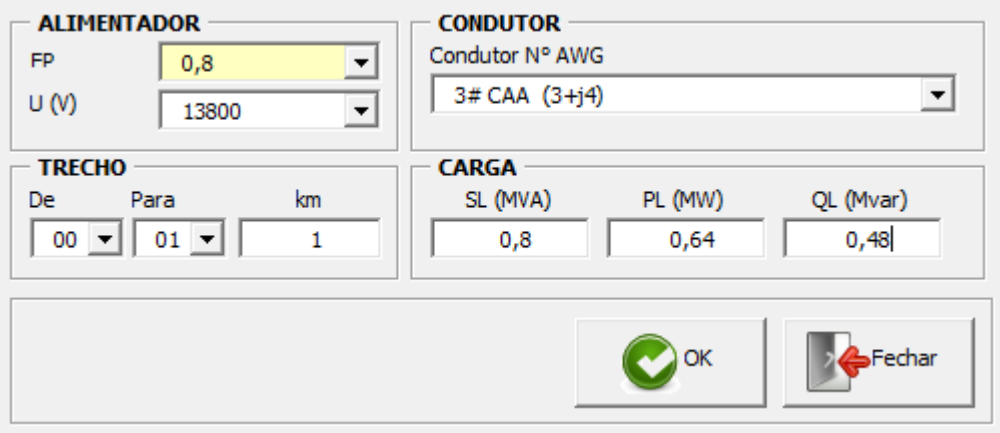

Fonte: Autoria própria.

Para o primeiro trecho, que compreende o percurso entre a subestação e a primeira barra, deve-se colocar as cargas para o mesmo e as características do condutor. Esse procedimento é repetido para cada trecho e ao final, o botão OK deve ser pressionado. Ao verificar a planilha Dados (Figura 15), é possível visualizar que todas as informações foram armazenadas com sucesso.

O próximo passo consiste em pressionar o botão Mudança MSP para que os cálculos sejam realizados e, em seguida, pressionar o botão Iteração MSP para executar as iterações. Os resultados obtidos são expostos na planilha Fluxo\_Carga, conforme mostrado na Figura 16.

| <b>DETALHAMENTO DE TRECHOS</b> |                                   |                |                         |          |              |           |             |                                                    |                                    |  |  |
|--------------------------------|-----------------------------------|----------------|-------------------------|----------|--------------|-----------|-------------|----------------------------------------------------|------------------------------------|--|--|
| <b>TRECHO</b>                  |                                   | <b>PERDAS</b>  |                         |          | <b>CARGA</b> |           |             |                                                    |                                    |  |  |
| <b>BARRA DE ORIGEM</b><br>(DE) | <b>BARRA DE DESTINO</b><br>(PARA) | $R(\Omega/km)$ | $X(\Omega/\mathrm{km})$ | SL (MVA) | PL (MW)      | QL (Mvar) | TRECHO (km) | <b>COMPRIMENTO DO TENSÃO DA FONTE</b><br>$V_0(kV)$ | <b>FATOR DE</b><br><b>POTÊNCIA</b> |  |  |
| A                              | B                                 |                | D                       | Е        |              | G.        | н           |                                                    |                                    |  |  |
|                                |                                   | 3,0000         | 4.0000                  | 0.8000   | 0.6400       | 0.4800    | 1.00        | 13800                                              | 0,80                               |  |  |
|                                |                                   | 5.0000         | 3.0000                  | 0.4000   | 0.3200       | 0.2400    | 1.00        | 13800                                              | 0,80                               |  |  |
|                                |                                   | 3,0000         | 5,0000                  | 1,0000   | 0,8000       | 0,6000    | 1,00        | 13800                                              | 0,80                               |  |  |
|                                |                                   | 4,0000         | 3,0000                  | 0.2000   | 0.1600       | 0.1200    | 1.00        | 13800                                              | 0,80                               |  |  |
|                                |                                   |                |                         |          |              |           |             |                                                    |                                    |  |  |

Figura 15. Detalhamento dos trechos do sistema I para cálculos de fluxo de carga.

Fonte: Autoria própria.

#### Figura 16. Resultados do fluxo de potência para o sistema I.

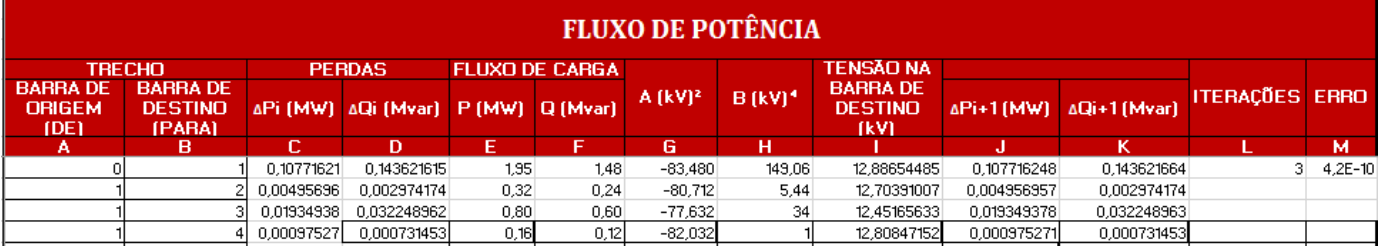

Fonte: Autoria própria.

Comparando com os resultados obtidos nas Tabelas 4.1, 4.2 e 4.3, referentes aos cálculos analíticos do sistema I, constata-se que o método convergiu. Conforme esperado, os resultados obtidos via planilha são equivalentes aos resultados obtidos manualmente.

Para finalizar a simulação, é necessário gerar o gráfico de perfil de tensão. Na categoria Ferramentas da aba personalizada, clica-se no botão Gráfico MSP. O usuário será redirecionado para a planilha Perfil\_Tensão, que apresenta o perfil de tensão do alimentador (Figura 17). Os perfis obtidos identificam-se mediante três linhas diferentes que derivam da subestação (ponto com tensão máxima, 13800 V.

Para analisar o perfil de tensão para cada trecho, é necessário clicar no botão Perfil de Alimentador. Uma janela, conforme mostrada na Figura 18 é apresentada, com as opções de visualização de perfil de tensão do trecho à escolha do usuário. Antes entretanto, é preciso especificar se os dados estão sendo obtidos de simulações de queda de tensão ou de fluxo de potência. No caso em questão, a escolha será MSP.

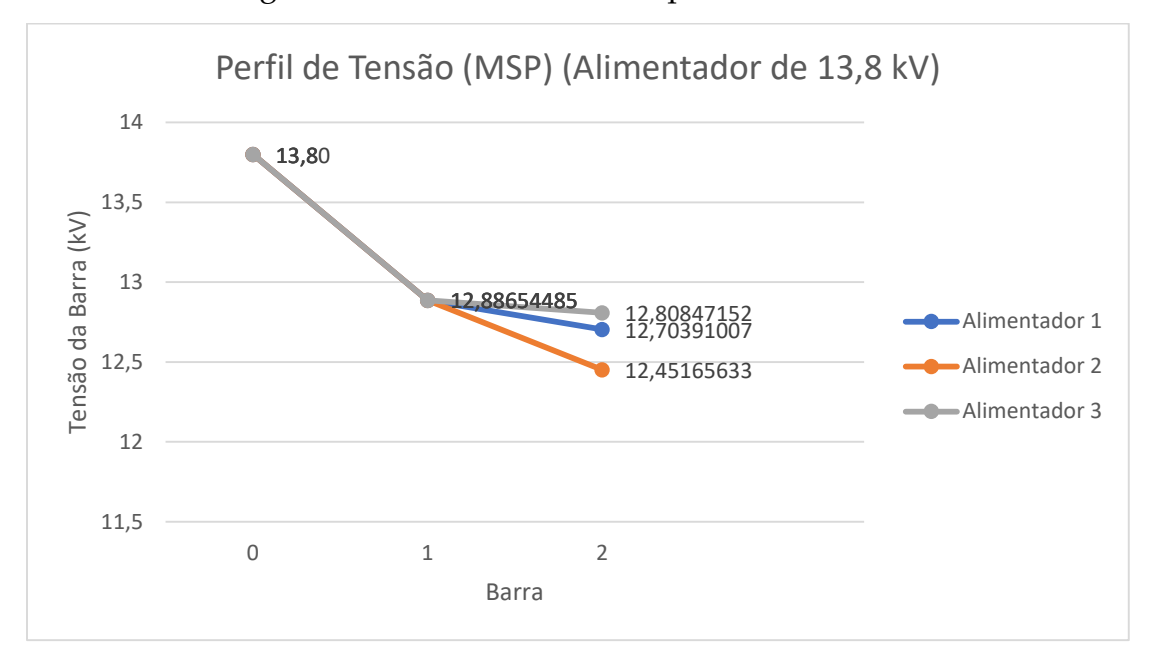

Figura 17. Perfil de tensão completo do sistema I.

Fonte: Autoria própria.

Figura 18. Janela de escolha de perfil de tensão para trechos específicos do sistema.

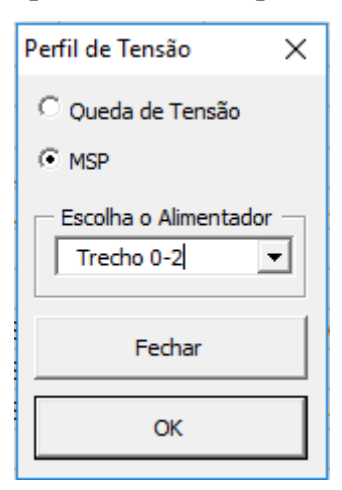

Fonte: Autoria própria.

Para esse sistema, os trechos são 0-2, 0-3 e 0-4. Os gráficos para cada um deles são mostrados, respectivamente, nas Figuras 19, 20 e 21.

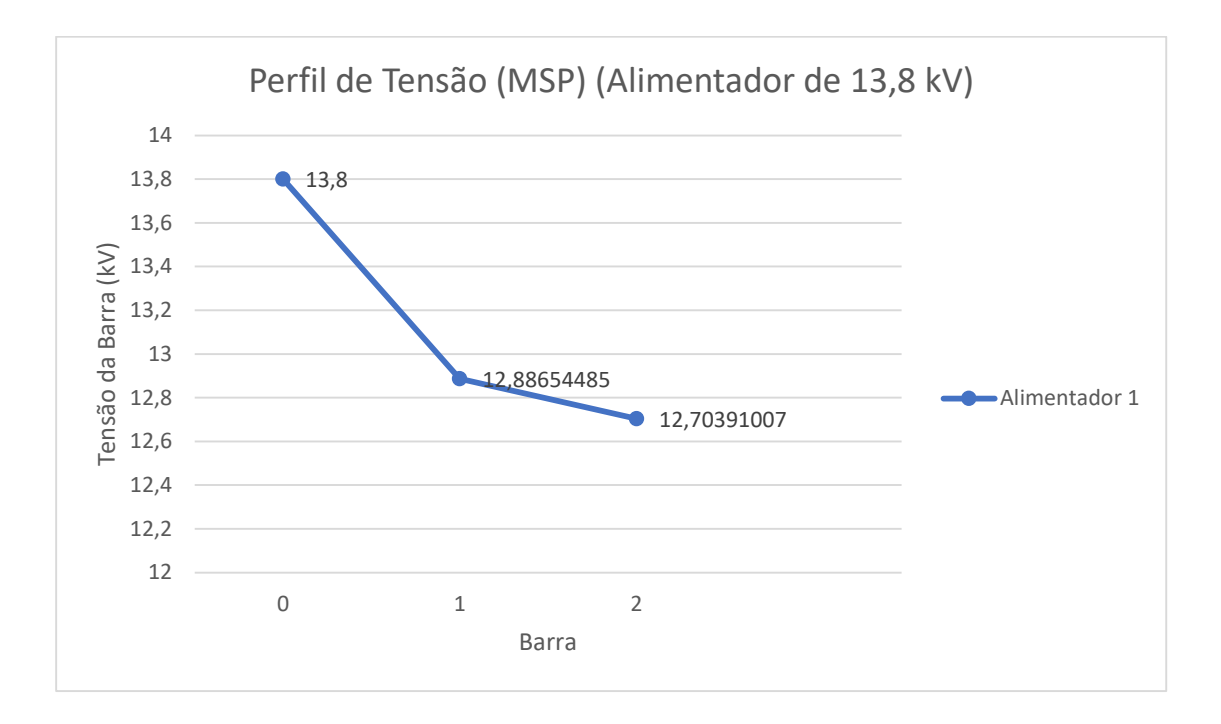

Figura 19. Perfil de tensão do sistema I para o trecho 0-2.

Fonte: Autoria própria.

Figura 20. Perfil de tensão do sistema I para o trecho 0-3.

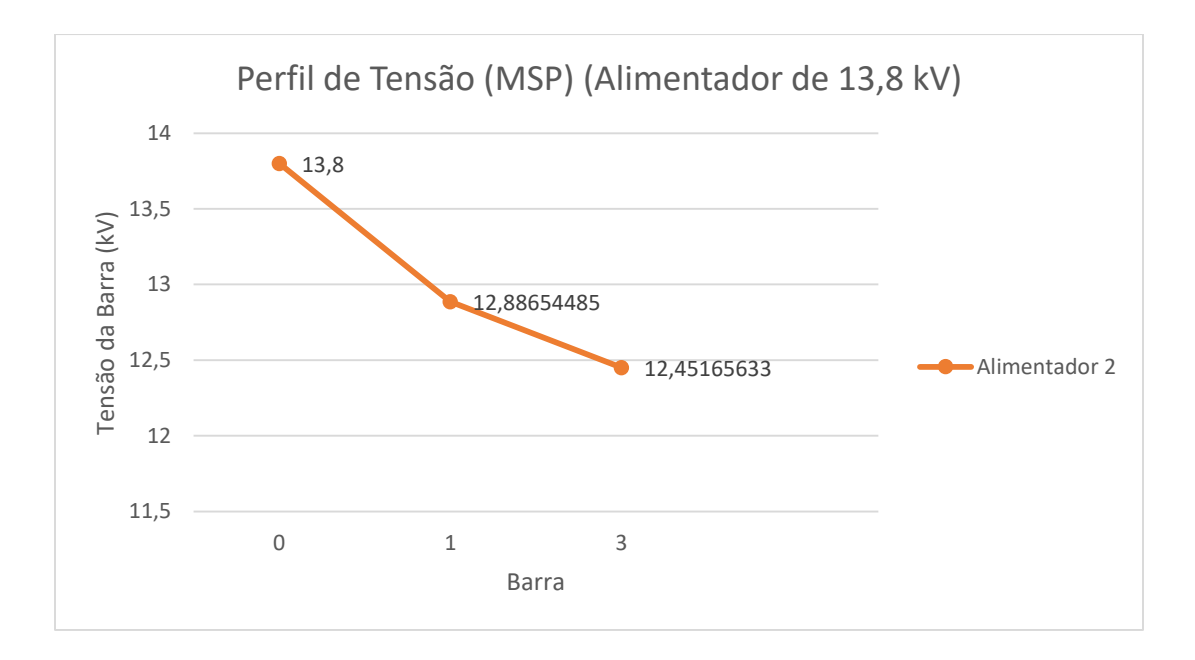

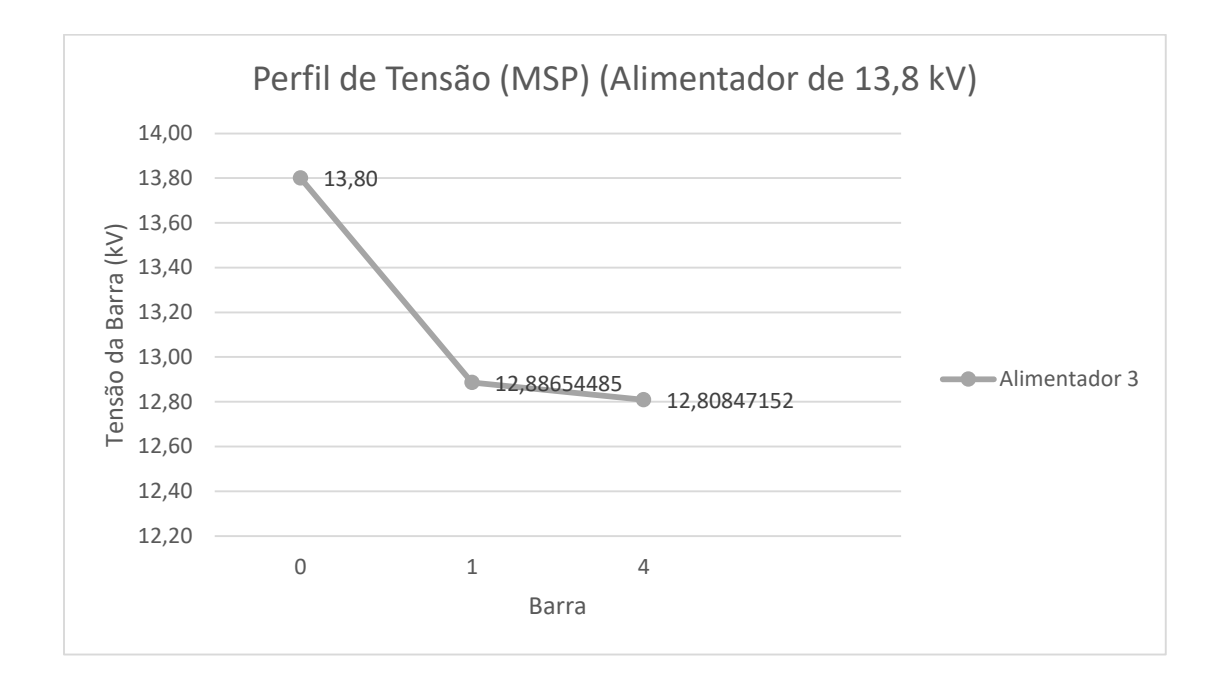

Figura 21. Perfil de tensão do sistema I para o trecho 0-4.

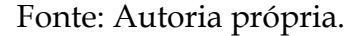

Ao final, conclui-se que o tronco principal desse sistema corresponde ao trecho 0-3 (alimentador 2), visto que é o trecho com maior fluxo de potência.

### **4.2 Caso 2**

O segundo de Estudo de Caso utilizou como sistema-teste o sistema de 13 barras do IEEE (Figura 22), cujos dados são apresentados na Tabela 4.4. Considerou-se FP=0,8, tensão na subestação de 4,16 kV e 3 iterações do MSP.

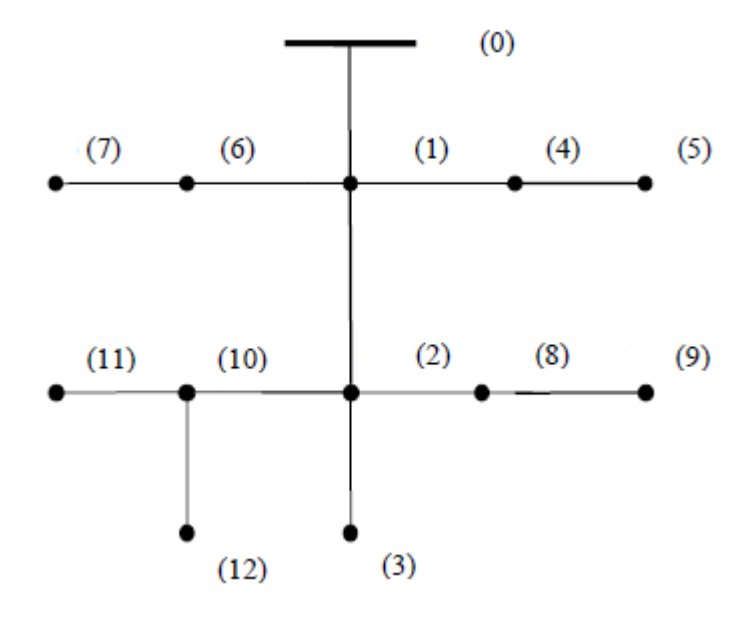

Fonte: IEEE (Adaptado).

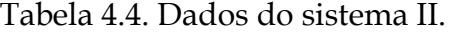

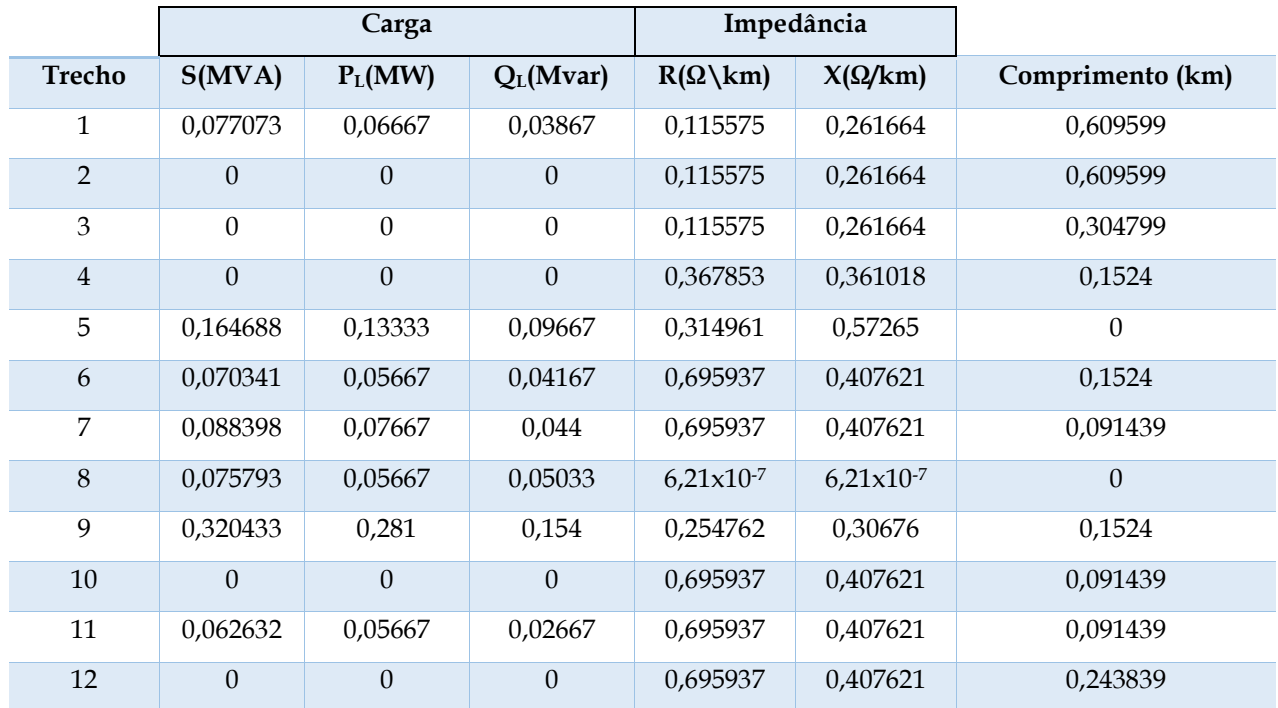

Figura 22. Sistema II barras.

#### **4.2.2 Solução via Planilha**

#### Avaliação para 100% da potência nominal das cargas

Inicialmente, avaliou-se o desempenho do MSP considerando 100% da potência nominal das cargas instaladas no sistema. Seguindo o mesmo procedimento aplicado ao sistema-I, obtêm-se as figuras a seguir.

Após a análise dos resultados, conclui-se que o tronco principal desse sistema corresponde ao trecho 0-11, por ser o trecho com o maior fluxo de potência.

Figura 23. Formulário para inserção de dados para cálculo de fluxo de carga.

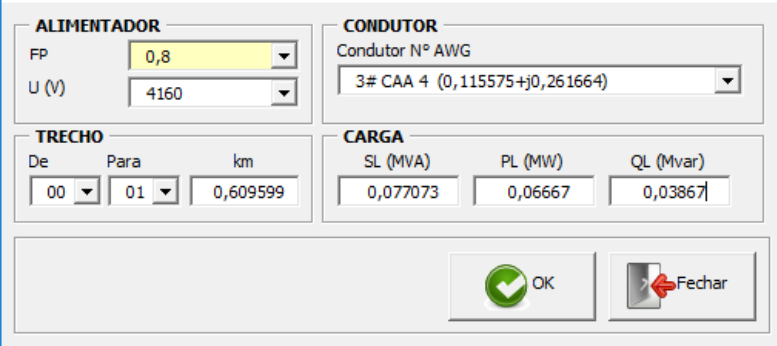

Fonte: Autoria própria.

Figura 24. Detalhamento dos trechos do sistema II para cálculos de fluxo de carga (100%

da potência nominal).

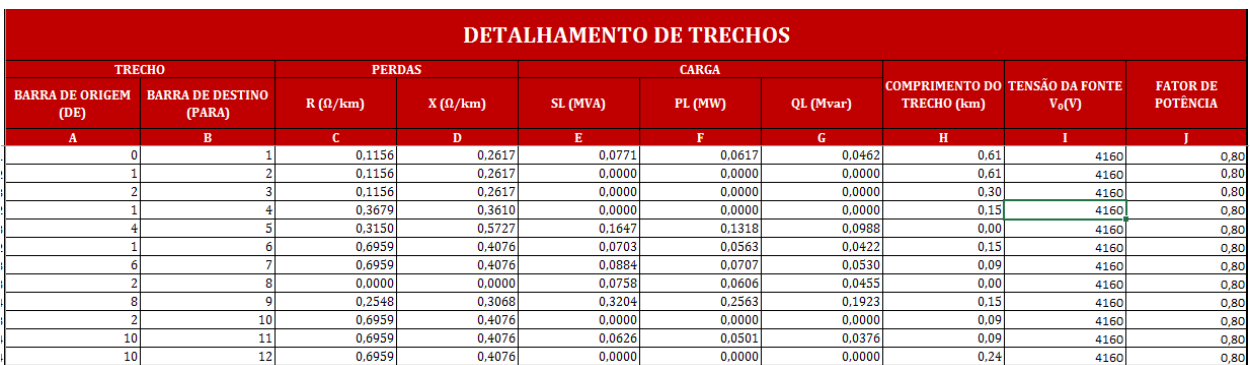

# Figura 25. Resultados do fluxo de potência para o sistema II (100% da potência

| <b>FLUXO DE POTÊNCIA</b>             |                                         |               |             |                       |             |            |              |                                          |                    |                      |                  |             |
|--------------------------------------|-----------------------------------------|---------------|-------------|-----------------------|-------------|------------|--------------|------------------------------------------|--------------------|----------------------|------------------|-------------|
|                                      | <b>TRECHO</b>                           | <b>PERDAS</b> |             | <b>FLUXO DE CARGA</b> |             |            |              | <b>TENSÃO NA</b>                         |                    |                      |                  |             |
| <b>BARRADE</b><br><b>ORIGEM (DE)</b> | <b>BARRADE</b><br><b>DESTINO (PARA)</b> | ΔPi (MW)      | ΔQi (Mvar)  | P(MW)                 | Q (Mvar)    | $A (kV)^2$ | $B (kV)^4$   | <b>BARRADE</b><br><b>DESTINO</b><br>(kV) | $\Delta$ Pi+1 (MW) | $\Delta$ Qi+1 (Mvar) | <b>ITERAÇÕES</b> | <b>ERRO</b> |
| A                                    | в                                       |               | D           | E                     |             | G.         | н            |                                          |                    | к                    | L                | M           |
|                                      |                                         | 0,003071803   | 0,006954621 | 0,69                  | 0,52        | $-8,522$   | 0,02         | 4,128185487                              | 0,003071803        | 0,006954621          | 3.               | 3,999E-15   |
|                                      |                                         | 0,000879176   | 0,001990472 | 0,367                 | 0,275616762 | $-8,451$   | 0,006413275  | 4,111185409                              | 0,000879176        | 0,001990472          |                  |             |
|                                      |                                         |               |             | 0,0000                | 0,00        | $-8,451$   |              | 4,111185409                              |                    |                      |                  |             |
|                                      |                                         | 8,9355E-05    | 8,76948E-05 | 0,1317504             | 0,0988128   | $-8,508$   | 0,000167341  | 4,125077008                              | 8,9355E-05         | 8,76948E-05          |                  |             |
|                                      |                                         |               |             | 0,1317504             | 0,0988128   | $-8,508$   |              | 4,125077008                              |                    |                      |                  |             |
|                                      |                                         | 0,000157245   | 9,21011E-05 | 0,127020468           | 0,095260543 | $-8,502$   | 0,000380853  | 4,12348321                               | 0,000157245        | 9,21011E-05          |                  |             |
|                                      |                                         | 2,92677E-05   | 1,71426E-05 | 0,0707184             | 0,0530388   | $-8,495$   | 4,24995E-05  | 4,121911822                              | 2,92677E-05        | 1,71426E-05          |                  |             |
|                                      |                                         |               |             | 0.317217194           | 0,238020242 | $-8,451$   | $\mathbf{0}$ | 4,111185409                              |                    |                      |                  |             |
|                                      |                                         | 0,000236394   | 0,000284642 | 0,2563464             | 0,1922598   | $-8,432$   | 0,000379191  | 4,106572884                              | 0,000236394        | 0,000284642          |                  |             |
|                                      |                                         | 1,47854E-05   | 8,66001E-06 | 0,050120385           | 0,03758786  | $-8,446$   | 2,13465E-05  | 4,11006853                               | 1,47854E-05        | 8,66001E-06          |                  |             |
| 10                                   |                                         | 1,47854E-05   | 8,66001E-06 | 0,0501056             | 0,0375792   | $-8,442$   | 2,13349E-05  | 4,108951654                              | 1,47854E-05        | 8,66001E-06          |                  |             |
| 10                                   |                                         |               |             |                       |             | $-8,446$   |              | 4,11006853                               |                    |                      |                  |             |

nominal).

Figura 26. Perfil de tensão do sistema II (100% da potência nominal).

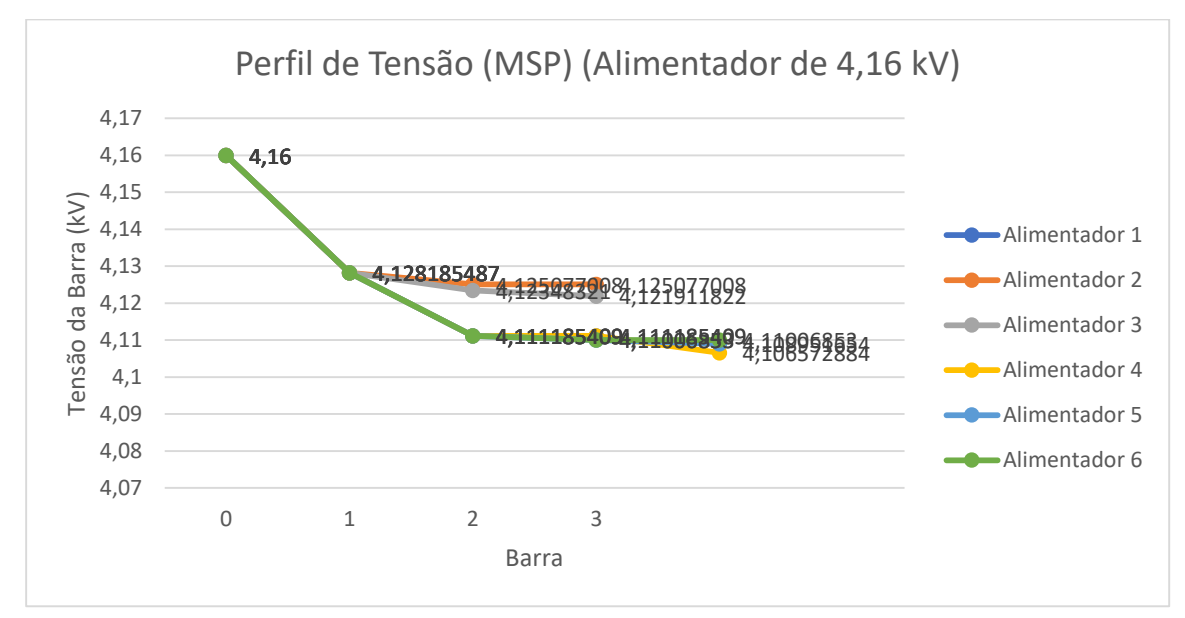

Fonte: Autoria própria.

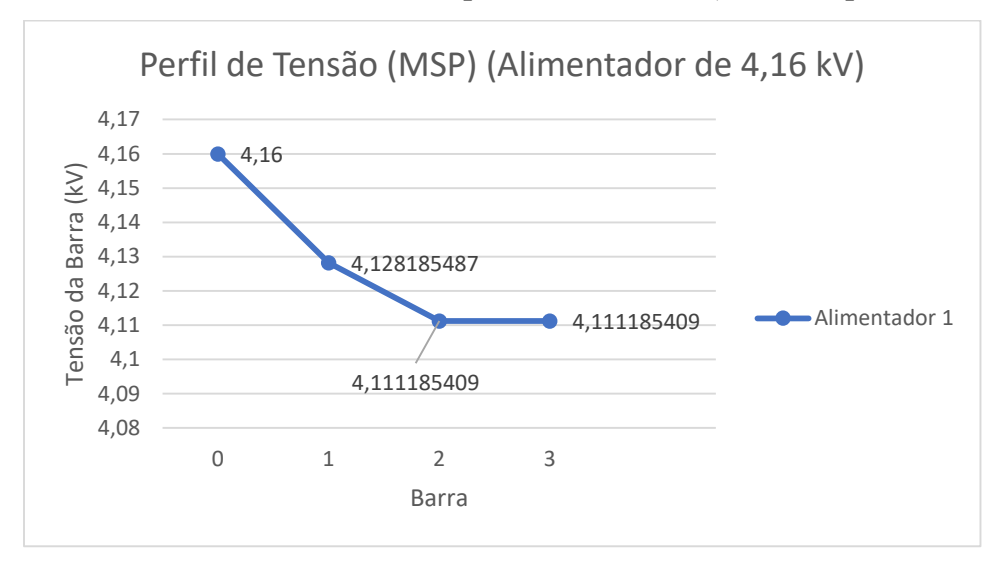

Figura 27. Perfil de tensão do sistema II para o trecho 0-3 (100% da potência nominal).

Fonte: Autoria própria.

Figura 28. Perfil de tensão do sistema II para o trecho 0-5 (100% da potência nominal).

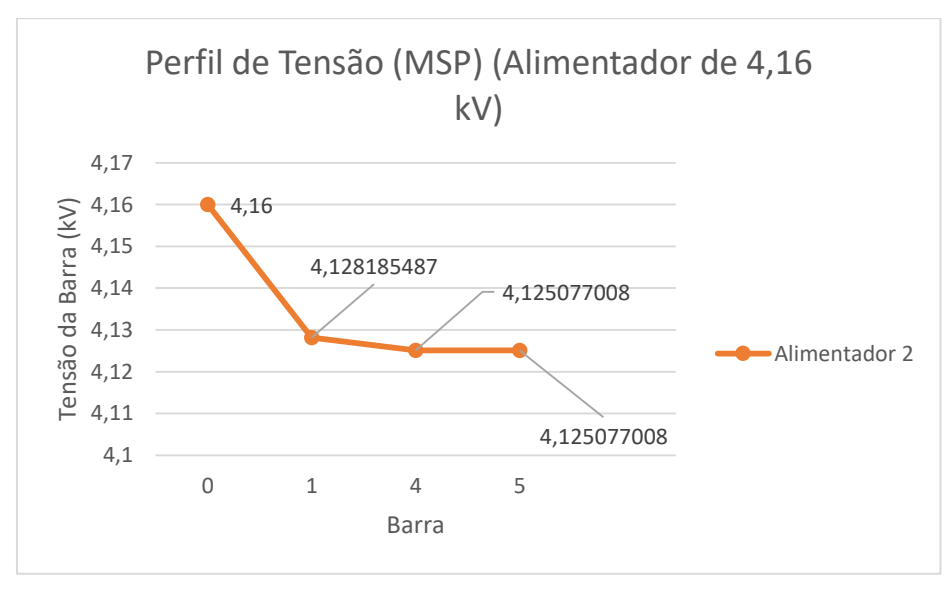

Fonte: Autoria própria

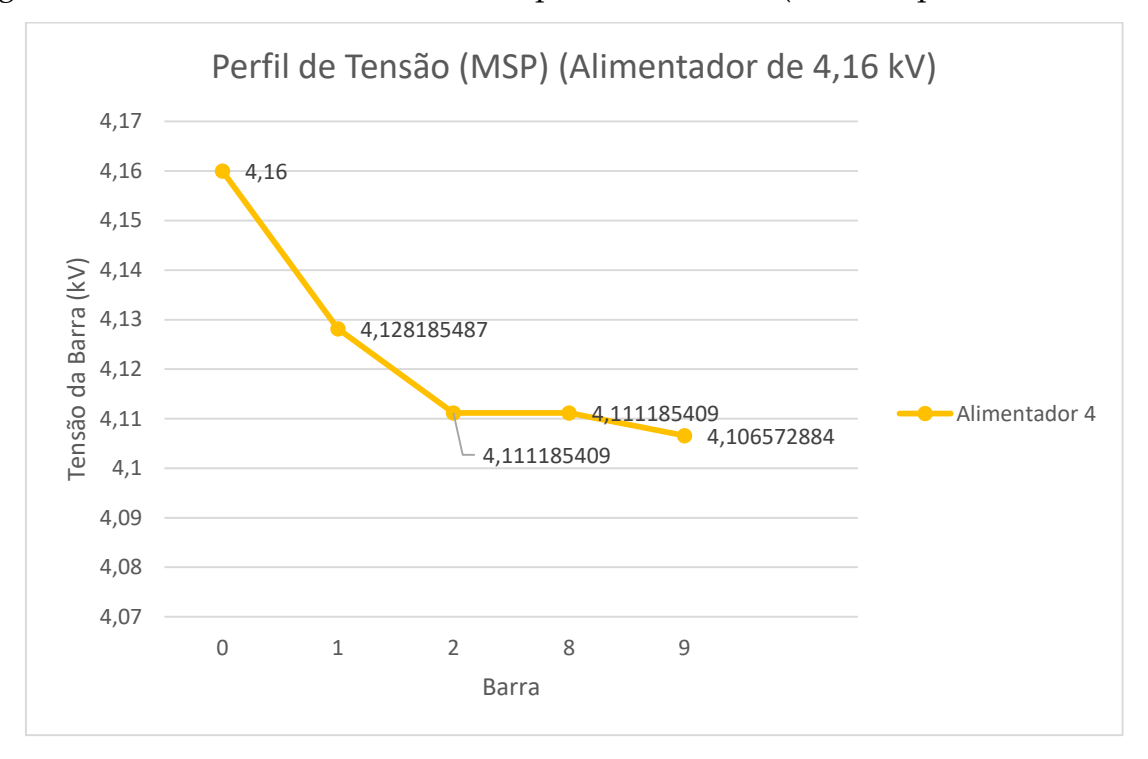

Figura 29. Perfil de tensão do sistema II para o trecho 0-9 (100% da potência nominal).

Fonte: Autoria própria.

Figura 30. Perfil de tensão do sistema II para o trecho 0-7 (100% da potência nominal).

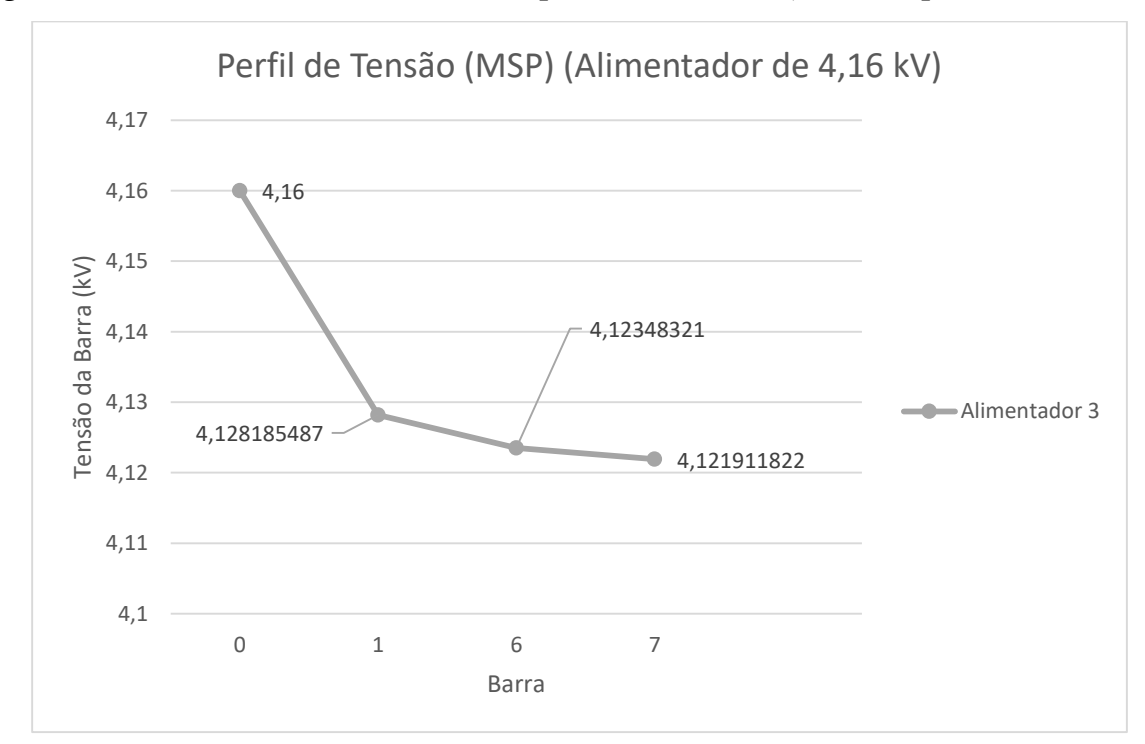

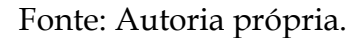

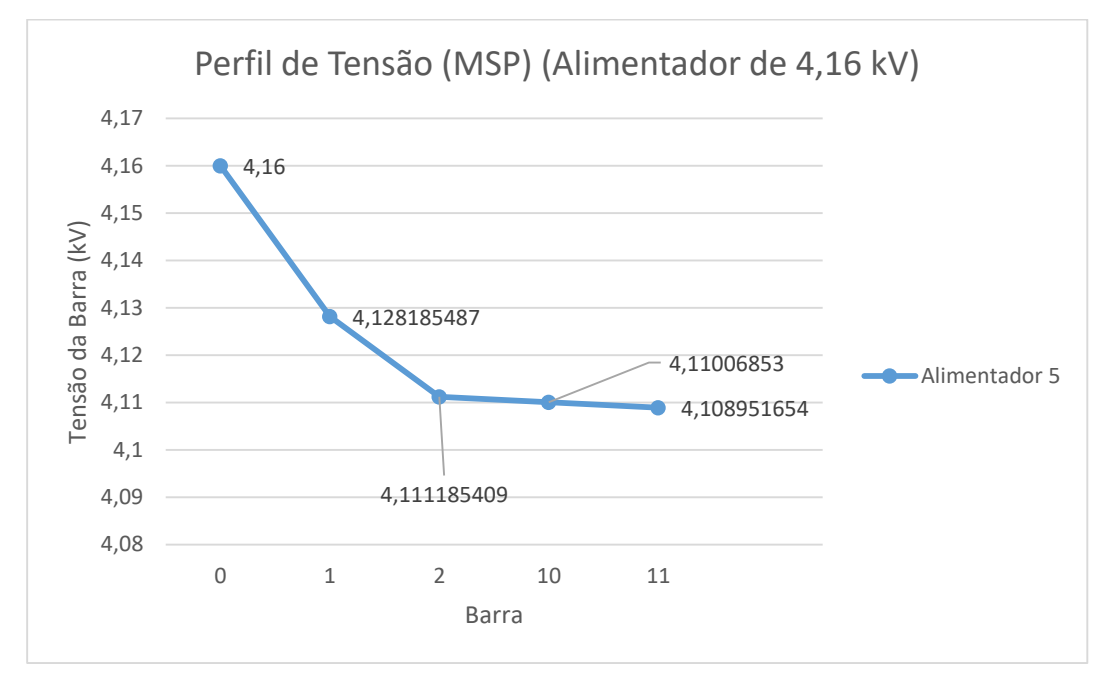

Figura 31. Perfil de tensão do sistema II para o trecho 0-11 (100% da potência nominal).

Fonte: Autoria própria.

Figura 32. Perfil de tensão do sistema II para o trecho 0-12 (100% da potência nominal).

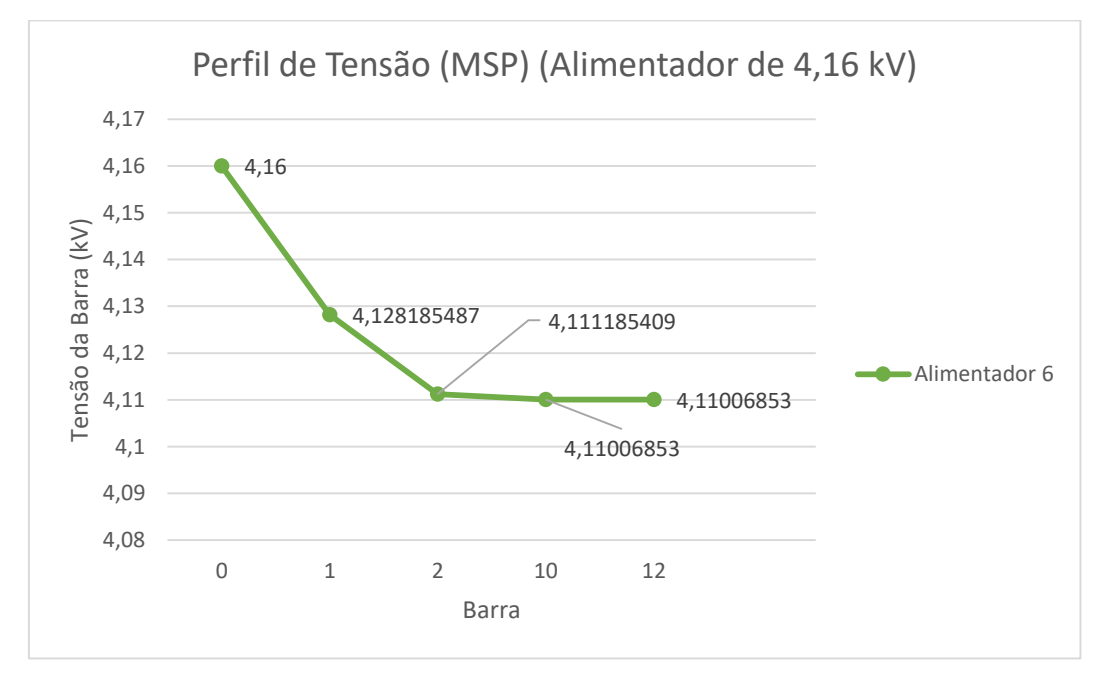

Fonte: Autoria própria.

#### Avaliação para 50% da potência nominal das cargas

Por fim, avaliou-se o desempenho do MSP considerando 50% da potência nominal das cargas instaladas no sistema. Seguindo o mesmo procedimento aplicado ao sistema-teste de 5 barras, obtêm-se as Figuras a seguir.

Figura 33. Detalhamento dos trechos do sistema II (50% da potência nominal).

| <b>DETALHAMENTO DE TRECHOS</b> |                                   |                |                         |          |              |           |                                                      |           |                                    |  |  |  |
|--------------------------------|-----------------------------------|----------------|-------------------------|----------|--------------|-----------|------------------------------------------------------|-----------|------------------------------------|--|--|--|
|                                | <b>TRECHO</b>                     | <b>PERDAS</b>  |                         |          | <b>CARGA</b> |           |                                                      |           |                                    |  |  |  |
| <b>BARRA DE ORIGEM</b><br>(DE) | <b>BARRA DE DESTINO</b><br>(PARA) | $R(\Omega/km)$ | $X(\Omega/\mathrm{km})$ | SL (MVA) | PL (MW)      | QL (Mvar) | <b>COMPRIMENTO DO TENSÃO DA FONTE</b><br>TRECHO (km) | $V_0(kV)$ | <b>FATOR DE</b><br><b>POTENCIA</b> |  |  |  |
| A                              | <b>B</b>                          | c.             | D.                      | Е        | F.           | G         | $\mathbf{H}$                                         |           |                                    |  |  |  |
|                                |                                   | 0,1156         | 0,2617                  | 0.0385   | 0.0333       | 0.0193    | 0.61                                                 | 4160      | 0,80                               |  |  |  |
|                                |                                   | 0.1156         | 0.2617                  | 0.0000   | 0.0000       | 0.0000    | 0.61                                                 | 4160      | 0,80                               |  |  |  |
|                                |                                   | 0.1156         | 0.2617                  | 0.0000   | 0.0000       | 0.0000    | 0.30                                                 | 4160      | 0.80                               |  |  |  |
|                                |                                   | 0,3679         | 0,3610                  | 0.0000   | 0,0000       | 0,0000    | 0.15                                                 | 4160      | 0,80                               |  |  |  |
|                                |                                   | 0.3150         | 0.5727                  | 0.0823   | 0.0667       | 0.0483    | 0.00                                                 | 4160      | 0,80                               |  |  |  |
|                                |                                   | 0.0000         | 0.0000                  | 0.0379   | 0.0283       | 0.0252    | 0.00                                                 | 4160      | 0,80                               |  |  |  |
|                                |                                   | 0,2548         | 0,3068                  | 0.1602   | 0,1405       | 0,0770    | 0.15                                                 | 4160      | 0,80                               |  |  |  |
|                                | 10                                | 0.6959         | 0.4076                  | 0.0000   | 0.0000       | 0.0000    | 0.09                                                 | 4160      | 0,80                               |  |  |  |
| 10                             | 11                                | 0.6959         | 0.4076                  | 0.0313   | 0.0283       | 0.0133    | 0.09                                                 | 4160      | 0,80                               |  |  |  |
| 10                             | 12                                | 0.6959         | 0,4076                  | 0,0000   | 0,0000       | 0,0000    | 0.24                                                 | 4160      | 0,80                               |  |  |  |
|                                |                                   | 0.6959         | 0.4076                  | 0.0352   | 0.0283       | 0.0208    | 0.15                                                 | 4160      | 0.80                               |  |  |  |
|                                |                                   | 0.6959         | 0.4076                  | 0.0442   | 0.0383       | 0.0220    | 0.09                                                 | 4160      | 0,80                               |  |  |  |
|                                |                                   |                |                         |          |              |           |                                                      |           |                                    |  |  |  |

Fonte: Autoria própria.

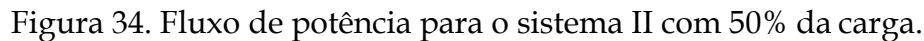

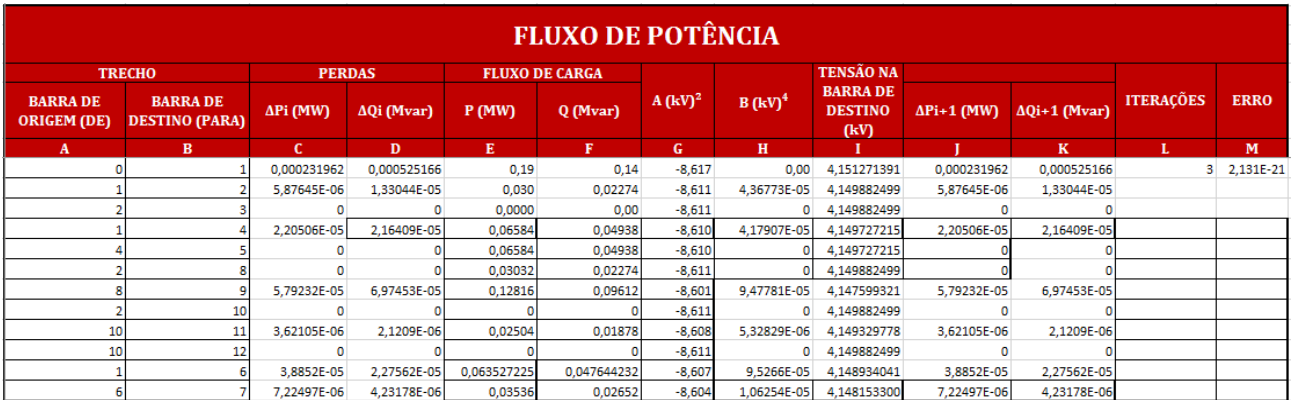

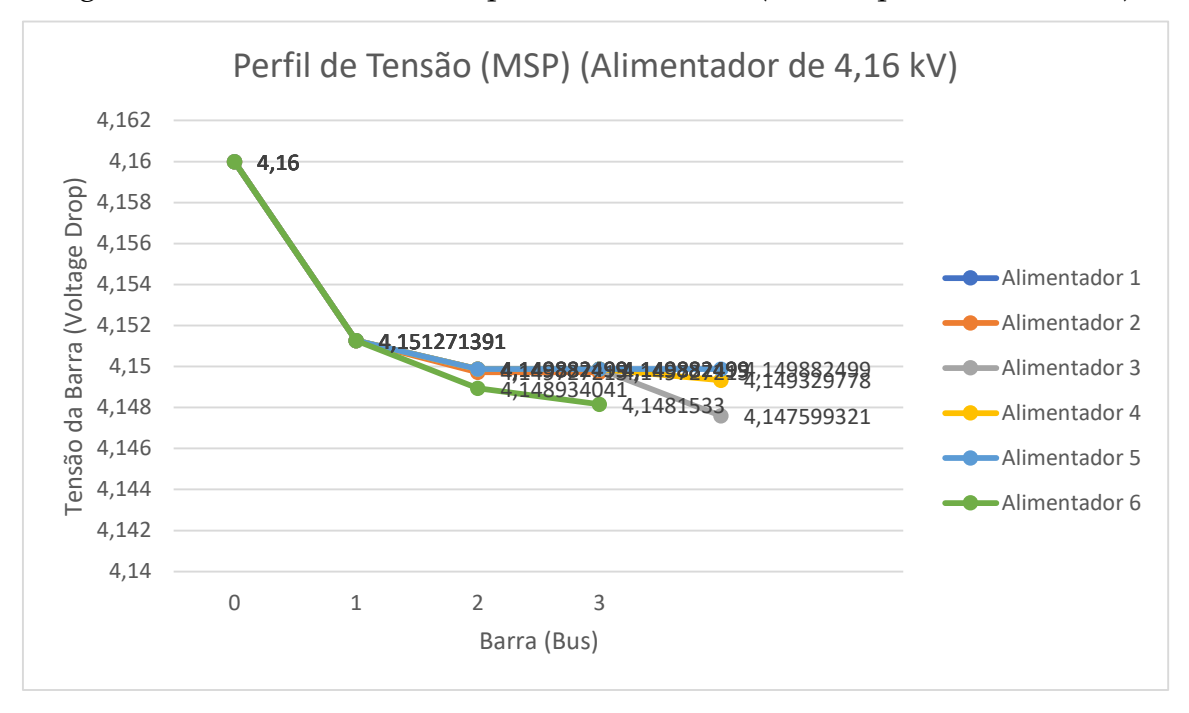

Figura 35. Perfil de tensão completo do sistema II (50% da potência nominal).

Fonte: Autoria própria.

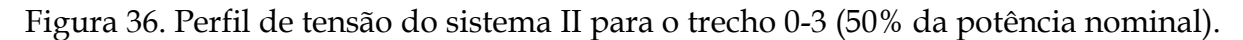

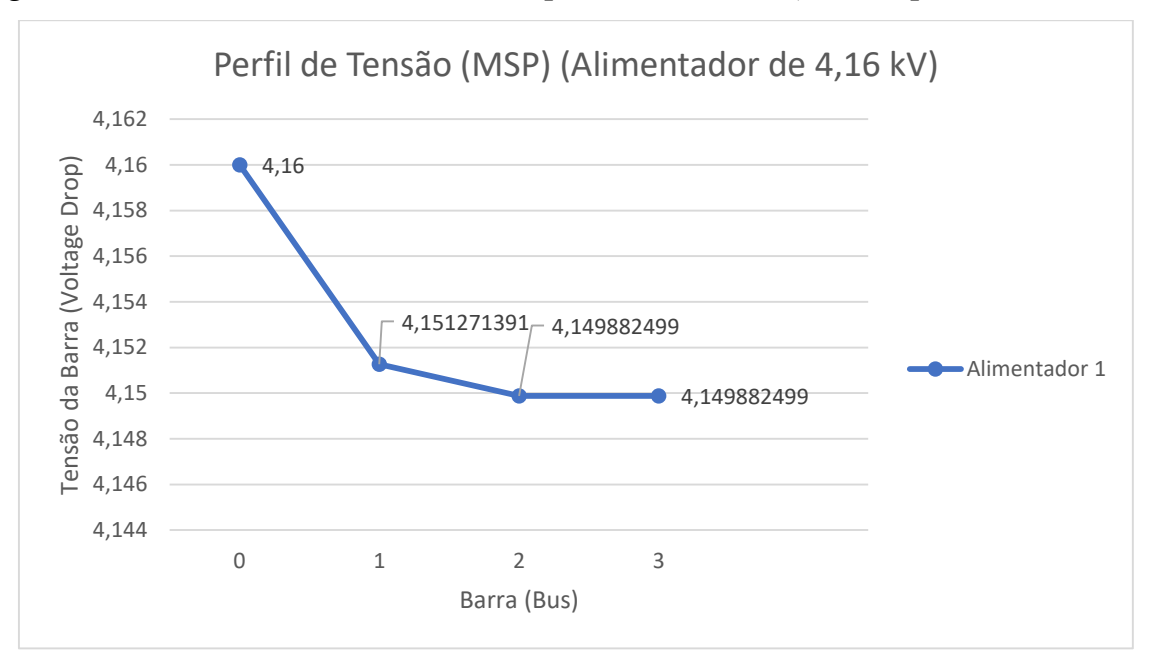

Fonte: Autoria própria.

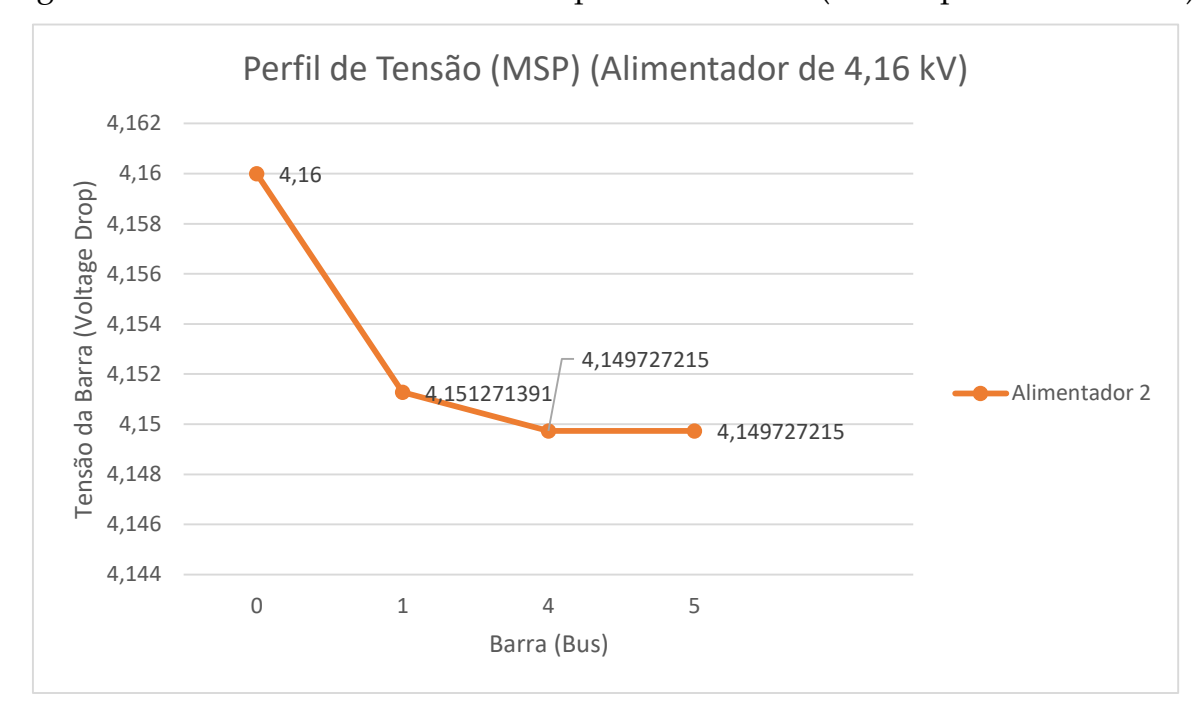

Figura 37. Perfil de tensão do sistema II para o trecho 0-5 (50% da potência nominal).

Fonte: Autoria própria.

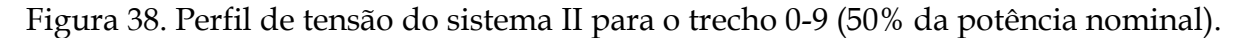

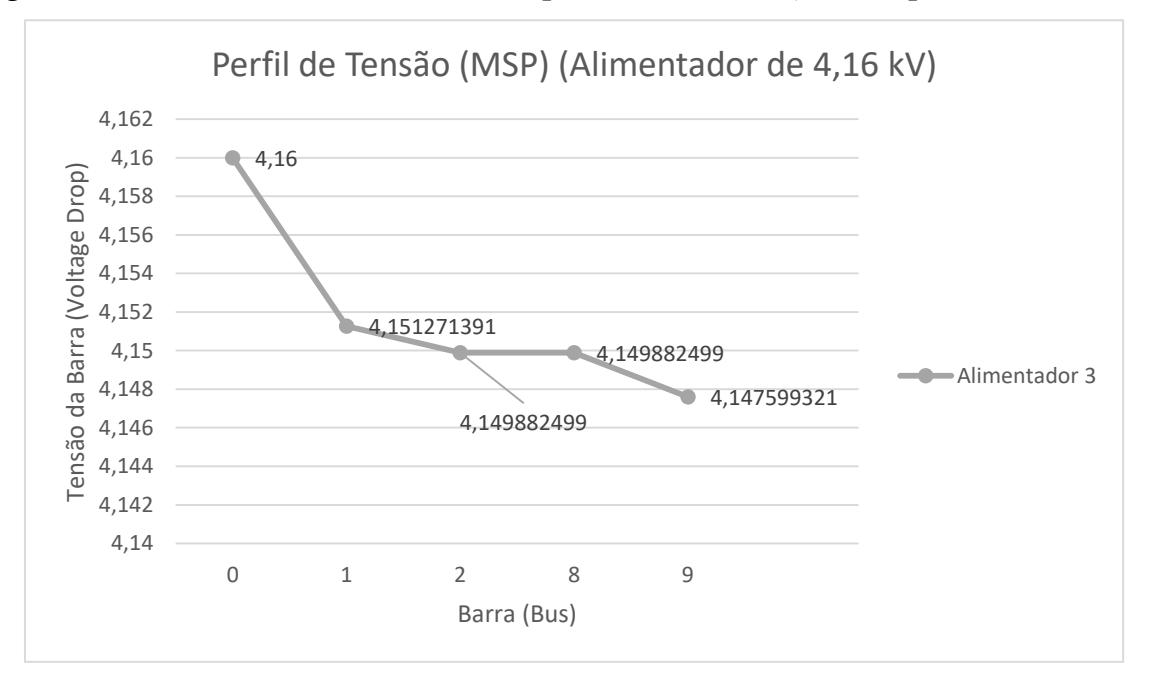

Fonte: Autoria própria.

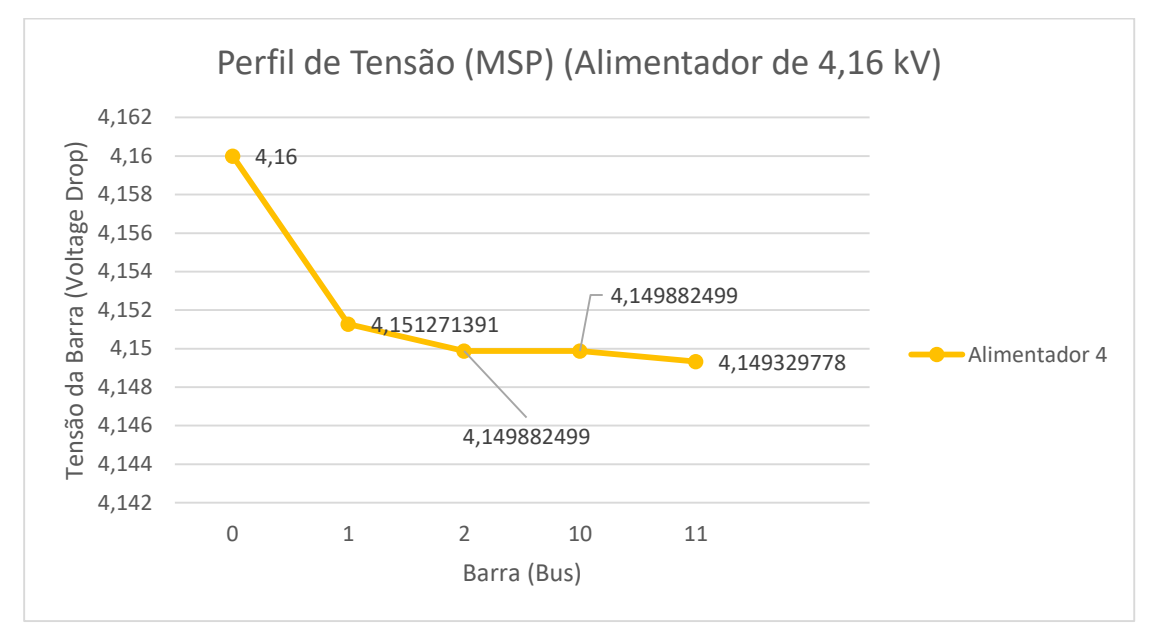

Figura 39. Perfil de tensão do sistema II para o trecho 0-11 (50% da potência nominal).

Fonte: Autoria própria.

Figura 40. Perfil de tensão do sistema II para o trecho 0-12 (50% da potência nominal).

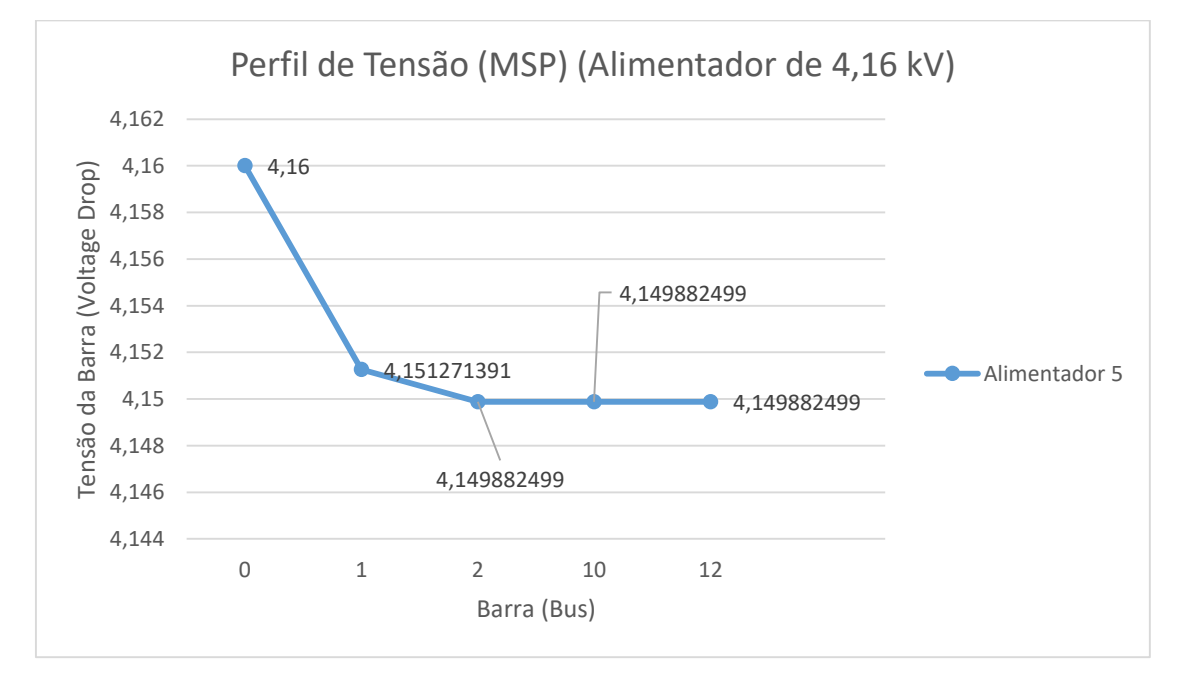

Fonte: Autoria própria.

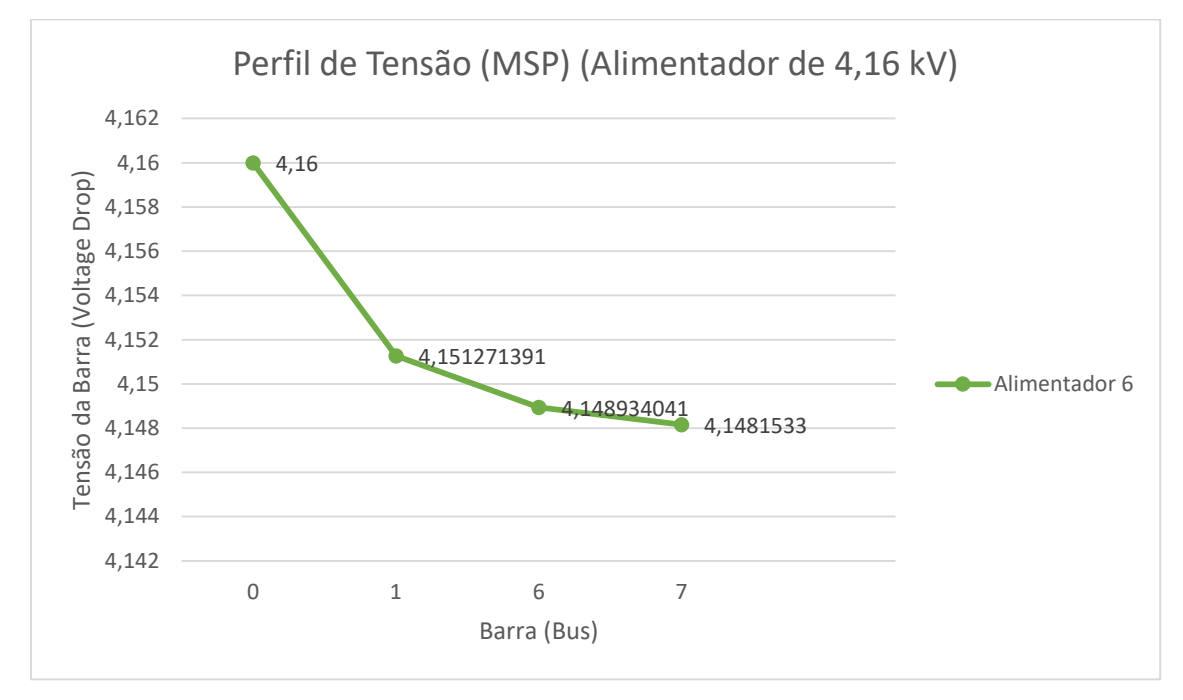

Figura 41. Perfil de tensão do sistema II para o trecho 0-7 (50% da potência nominal).

Fonte: Autoria própria.

Por fim, apresentam-se na Figura 42 os perfis de tensão do tronco principal com 100% da potência nominal e com 50% da potência nominal, respectivamente. Ao comparar os gráficos de perfil de tensão e as planilhas de fluxo de potência para os dois casos, constata-se que o fluxo de potência e a queda de tensão são inferiores no segundo caso. Esse é um comportamento esperado, visto que se considerou o sistema com 50% da potência nominal das cargas.

Observa-se na Figura 42a que o tronco principal está representado como alimentador 5, e na Figura 42b, como alimentador 4. Como se vê, em ambos os casos, o tronco principal compreende o trecho indo da barra 0 (subestação) até a barra 11. Essa diferença de nomenclatura foi utilizada para demonstrar que a planilha não limita o usuário a inserir os dados do sistema na mesma ordem. A única mudança será a ordem de apresentação dos alimentadores.

Por outro lado, esta comparação demonstra o uso da planilha para fins didáticos, na qual podem ser realizadas diferentes tipos de análise como por exemplo: variação de potência no alimentador, impacto da variação dos parâmetros da rede sobre o perfil de tensão, impacto do fator de potência nas cargas.

Figura 42. Perfis de tensão do tronco principal do sistema II: (a) 100% da potência nominal; (b) 50% da potência nominal.

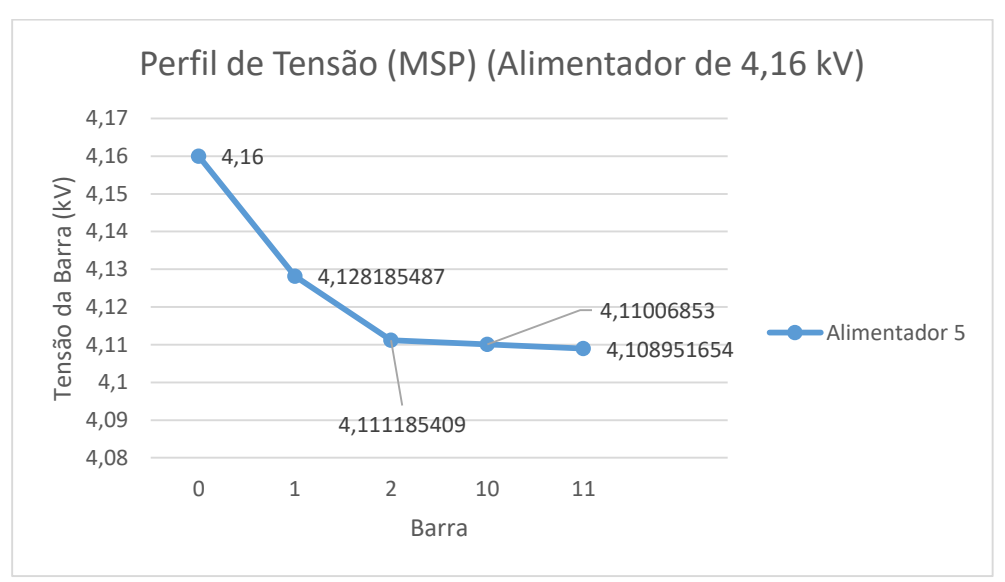

(a)

(b)

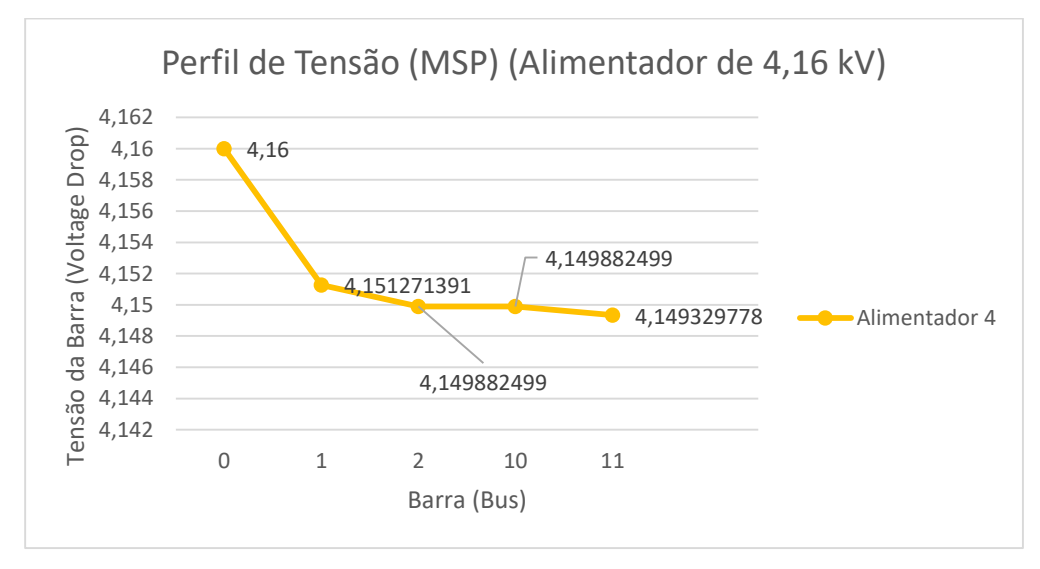

Fonte: Autoria própria.

# **5 Conclusões**

Neste trabalho de conclusão de curso foi apresentado uma nova versão da Planilha de Estudos de Distribuição, na qual além dos cálculos de queda de tensão e de perdas de potência da versão anterior, são realizados agora, os cálculos de fluxo de potência e a construção do perfil s de tensão do tronco do alimentador. Além disso, foram realizadas as correções dos erros (*bugs*) existentes na primeira versão da planilha.

Para demonstrar o funcionamento da planilha, foram analisados os fluxos de potência em dois sistemas-testes. O sistema de 5 barras foi utilizado para validar o funcionamento da planilha, visto que houve a comparação dos resultados obtidos com a resolução analítica. Os testes do sistema de 13 barras foram divididos em duas etapas: uma consistindo em simular o fluxo de potência e os perfis de tensão com 100% da potência nominal das cargas e a outra, com a potência nominal das cargas reduzida em 50%.

Ao final, pôde-se constatar que a planilha é suficientemente robusta para realizar análise de sistemas para fins didáticos. No entanto, esta nova versão da planilha pode ser melhorada e novos cálculos podem ser acrescentados, como alocação de banco de capacitores e reguladores de tensão.

# **6 Referências Bibliográficas**

ABRADEE. Disponível em: [http://www.abradee.com.br/setor](http://www.abradee.com.br/setor-dedistribuicao/adistribuicao-de-energia)[dedistribuicao/adistribuicao-de-energia.](http://www.abradee.com.br/setor-dedistribuicao/adistribuicao-de-energia) Acesso em: 18/8/2017.

ANEEL. Disponível em: [http://www.aneel.gov.br/.](http://www.aneel.gov.br/) Acesso em: 23/8/2017.

ALBUQUERQUE, J. M. C. **Distribuição de energia elétrica: fluxo de carga em sistemas de distribuição**. Relatório Técnico, COPELE/UFCG, Campina Grande, PB, 2005.

ARRUDA, C. **Fluxo de potência**. Apostila, UFG, Goiás, 2007.

BRAZ, H. D. M. **O método da soma de potências**. Relatório Técnico, UFPB, João Pessoa, PB, 2017.

CESPEDES, R. **New method for the analysis of distribution networks**. IEEE Transactions on Power Delivery, v.5, 1990.

ENERGISA. Disponível em: [http://www.energisa.com.br.](http://www.energisa.com.br/) Acesso 18/8/2017.

G1. Disponível em:  $\frac{\text{http://g1.globo.com/ac/}}{\text{Alglobo.com/ac/}}$ . Acesso 23/8/2017.

GUTTERRES, J. G. G. **Cálculo do fluxo de carga em redes de distribuição radiais com geração distribuída utilizando o método da soma de potências**. Dissertação de Mestrado, COPELE/UFCG, Campina Grande, PB, 2006.

JUNQUEIRA, C. M. S. **Fluxo de carga em sistemas de distribuição: método da soma de potências em VBA (EXCEL)**. Trabalho de Conclusão de Curso, UFCG, Campina Grande, PB, 2015.

NDU006. **Norma de Distribuição Unificada 006: Critérios básicos para a elaboração de projetos de redes de distribuição aéreas urbanas**. Grupo Energisa, julho/2012.

SOUZA, B. A. **Distribuição de Energia Elétrica**. Apostila. UFPB, Campina Grande, PB, 1997.

SANTOS, E. N. A. **Cálculo de queda de tensão e perdas em redes de distribuição de energia elétrica**. Trabalho de Conclusão de Curso. UFCG, Campina Grande, PB, 2013a.

SANTOS, E. N. A. **Planilha de cálculo de queda de tensão – Guia de Uso**. UFCG, Campina Grande, PB, 2013b.

SANTOS, E. N. A.; BRITO, N. S. D. & SOUZA, B. A. **Desenvolvimento de uma planilha eletrônica como ferramenta de apoio no ensino de distribuição de energia elétrica**. COBENGE 2014, Juiz de Fora, MG, 2014.